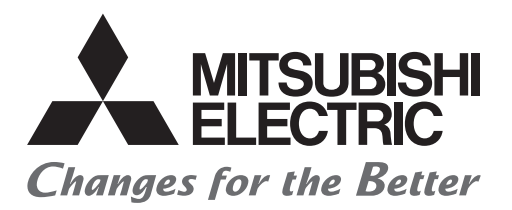

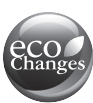

# Programmable Controller

# Transition from MELSEC-AnS/QnAS (Small Type) Series to L Series Handbook

# (Network Modules)

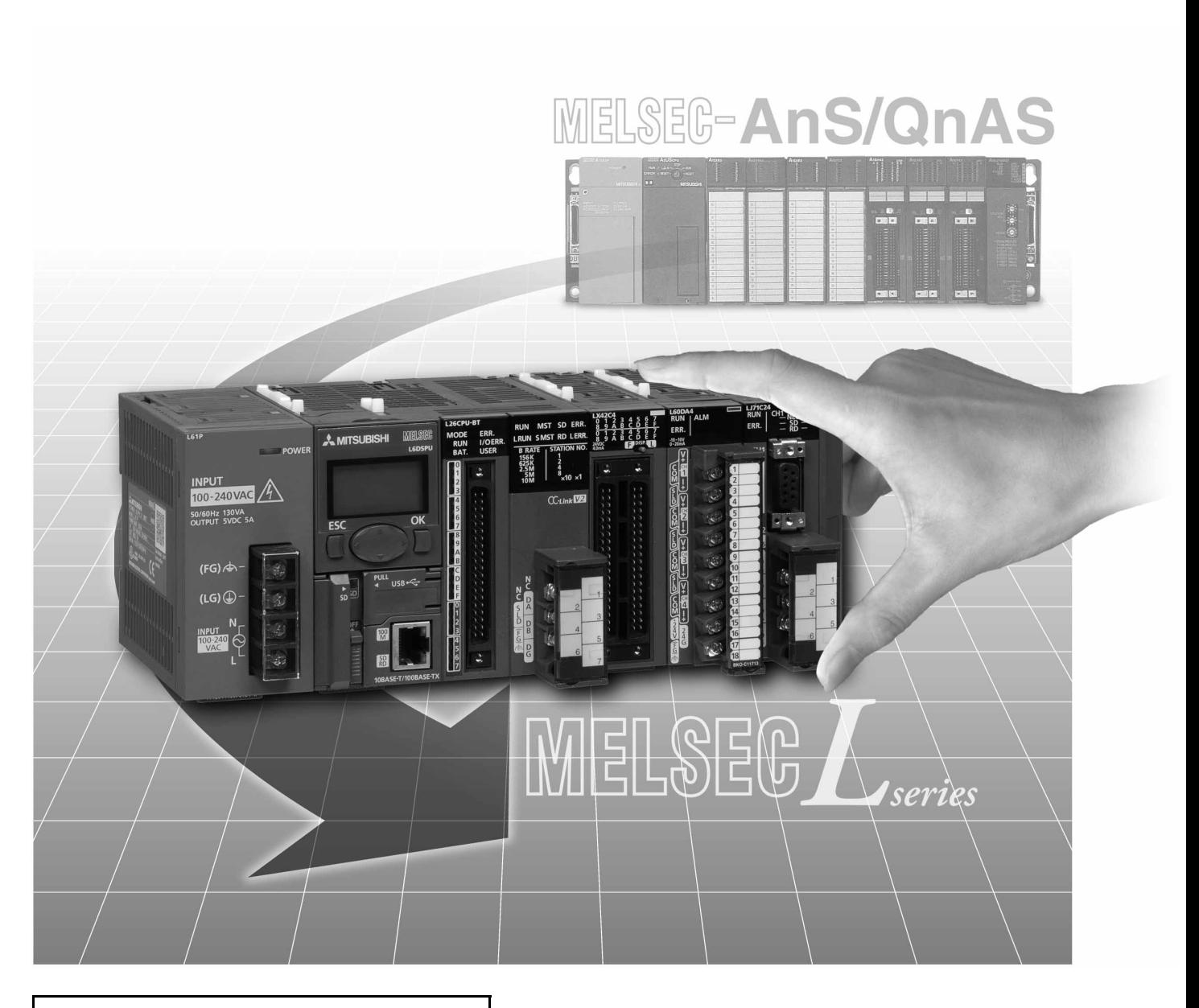

# Apr. 2018 Edition

# **SAFETY PRECAUTIONS**

(Read these precautions before using this product.)

<span id="page-2-0"></span>Before using this product, please read this handbook and the relevant manuals introduced in this handbook carefully and pay full attention to safety to handle the product correctly.

The precautions given in this handbook are concerned with this product only. For the safety precautions of the programmable controller system, refer to the user's manual for the CPU module used.

In this manual, the safety precautions are classified into two levels: " $\bigwedge$  WARNING" and " $\bigwedge$  CAUTION".

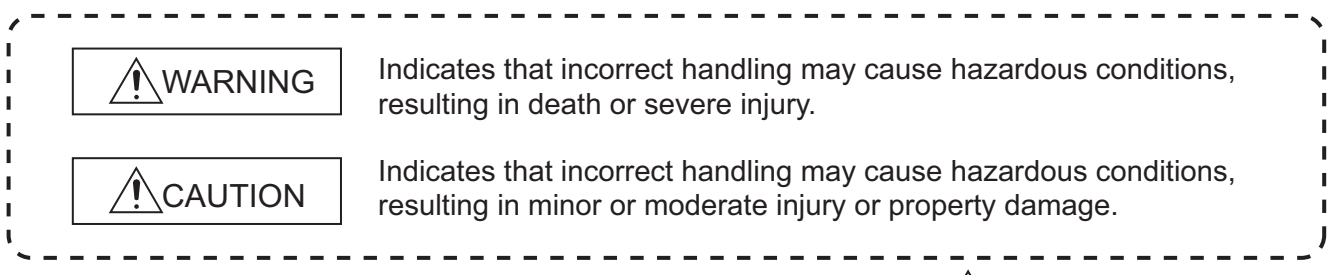

Under some circumstances, failure to observe the precautions given under " $\bigwedge$  CAUTION" may lead to serious consequences.

Observe the precautions of both levels because they are important for personal and system safety.

Make sure that the end users read this handbook and then keep the handbook in a safe place for future reference.

# **[Design Precautions]**

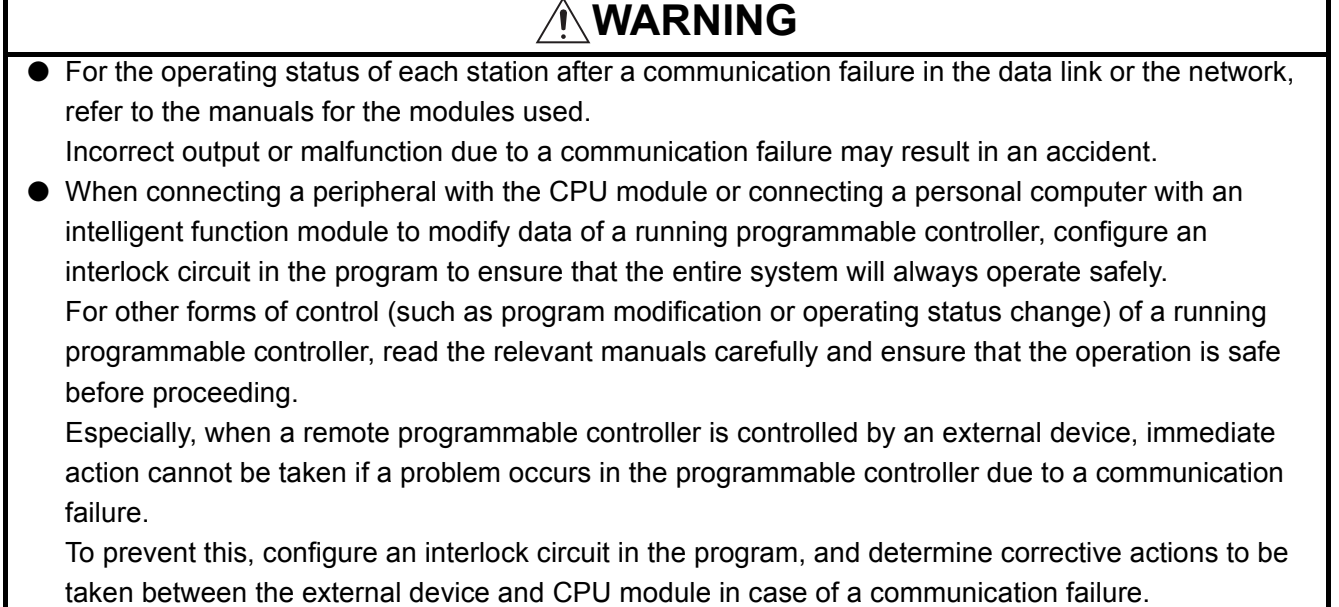

# **[Design Precautions]**

# **WARNING**

● Do not write any data to the "system area" of the buffer memory in the intelligent function module. Also, do not use any "use prohibited" signal as an output signal from the CPU module to the intelligent function module.

Doing so may cause malfunction of the programmable controller system.

● To set the auto refresh parameter, select the device Y for the remote output (RY) refresh device. If a device other than Y, such as M and L, is selected, the CPU module holds the device status even after its status is changed to STOP.

For how to stop data link, refer to the manuals for the modules used.

● If a communication cable is disconnected, the network may be unstable, resulting in a communication failure of multiple stations. Configure an interlock circuit in the program to ensure that the entire system will always operate safely even if communications fail.

Failure to do so may result in an accident due to an incorrect output or malfunction.

# **[Design Precautions]**

# **CAUTION**

● Do not install the control lines or communication cables together with the main circuit lines or power cables.

Keep a distance of 100mm or more between them.

Failure to do so may result in malfunction due to noise.

# **[Installation Precautions]**

# **WARNING**

● Shut off the external power supply (all phases) used in the system before connecting or disconnecting a module.

Failure to do so may result in electric shock or cause the module to fail or malfunction.

# **[Installation Precautions]**

# **CAUTION**

● Use the programmable controller in an environment that meets the general specifications in the Safety Guidelines provided with the CPU module or head module.

Failure to do so may result in electric shock, fire, malfunction, or damage to or deterioration of the product.

● To interconnect modules, engage the respective connectors and securely lock the module joint levers.

Incorrect interconnection may cause malfunction, failure, or drop of the module.

● Do not directly touch any conductive parts and electronic components of the module. Doing so can cause malfunction or failure of the module.

# **[Wiring Precautions]**

# **WARNING**

- Shut off the external power supply (all phases) used in the system before wiring. Failure to do so may result in electric shock or cause the module to fail or malfunction.
- After installation and wiring, attach the included terminal cover to the module before turning it on for operation.

Failure to do so may result in electric shock.

# **[Wiring Precautions]**

#### **CAUTION** ● Use applicable solderless terminals and tighten them within the specified torque range. If any spade solderless terminal is used, it may be disconnected when a terminal block screw comes loose, resulting in failure. ● Do not install the control lines or communication cables together with the main circuit lines or power cables. Failure to do so may result in malfunction due to noise. ● Place the cables in a duct or clamp them. If not, dangling cable may swing or inadvertently be pulled, resulting in damage to the module or cables or malfunction due to poor contact. ● Tighten the terminal block screws within the specified torque range. Undertightening can cause short circuit, fire, or malfunction. Overtightening can damage the screw and/or module, resulting in drop, short circuit, fire, or malfunction. ● When disconnecting the cable from the module, do not pull the cable by the cable part. For the cable with connector, hold the connector part of the cable. For the cable connected to the terminal block, loosen the terminal screw. Pulling the cable connected to the module may result in malfunction or damage to the module or cable. ● Prevent foreign matter such as dust or wire chips from entering the module. Such foreign matter can cause a fire, failure, or malfunction. ● A protective film is attached to the top of the module to prevent foreign matter, such as wire chips, from entering the module during wiring. Do not remove the film during wiring. Remove it for heat dissipation before system operation. ● Use CC-Link dedicated cables for a CC-Link system. If not, the performance of the CC-Link system is not guaranteed. For the maximum station-to-station distance and the overall cable distance, follow the specifications in the manuals for the modules used. If not, normal data transmission is not guaranteed.

# **[Startup and Maintenance Precautions]**

# **WARNING**

- Do not touch any terminal while power is on. Doing so will cause electric shock or malfunction.
- Shut off the external power supply (all phases) used in the system before cleaning the module or retightening the terminal block screws.

Failure to do so may result in electric shock.

# **[Startup and Maintenance Precautions]**

# **CAUTION**

- Do not disassemble or modify the modules. Doing so may cause failure, malfunction, injury, or a fire.
- Shut off the external power supply (all phases) used in the system before connecting or disconnecting a module.
	- Failure to do so may cause the module to fail or malfunction.
- Tighten the terminal block screws within the specified torque range. Undertightening can cause drop of the component or wire, short circuit, or malfunction. Overtightening can damage the screw and/or module, resulting in drop, short circuit, or malfunction.
- After the first use of the product (module and terminal block), the number of connections/ disconnections is limited to 50 times (in accordance with IEC 61131-2). Exceeding the limit may cause malfunction.
- Before handling the module, touch a conducting object such as a grounded metal to discharge the static electricity from the human body.

Failure to do so may cause the module to fail or malfunction.

## **[Disposal Precautions]**

# **CAUTION**

● When disposing of this product, treat it as industrial waste.

# <span id="page-6-0"></span>**CONDITIONS OF USE FOR THE PRODUCTO**

(1) Mitsubishi programmable controller ("the PRODUCT") shall be used in conditions;

i) where any problem, fault or failure occurring in the PRODUCT, if any, shall not lead to any major or serious accident; and

ii) where the backup and fail-safe function are systematically or automatically provided outside of the PRODUCT for the case of any problem, fault or failure occurring in the PRODUCT.

(2) The PRODUCT has been designed and manufactured for the purpose of being used in general industries.

MITSUBISHI SHALL HAVE NO RESPONSIBILITY OR LIABILITY (INCLUDING, BUT NOT LIMITED TO ANY AND ALL RESPONSIBILITY OR LIABILITY BASED ON CONTRACT, WARRANTY, TORT, PRODUCT LIABILITY) FOR ANY INJURY OR DEATH TO PERSONS OR LOSS OR DAMAGE TO PROPERTY CAUSED BY the PRODUCT THAT ARE OPERATED OR USED IN APPLICATION NOT INTENDED OR EXCLUDED BY INSTRUCTIONS, PRECAUTIONS, OR WARNING CONTAINED IN MITSUBISHI'S USER, INSTRUCTION AND/OR SAFETY MANUALS, TECHNICAL BULLETINS AND GUIDELINES FOR the PRODUCT. ("Prohibited Application")

Prohibited Applications include, but not limited to, the use of the PRODUCT in;

- Nuclear Power Plants and any other power plants operated by Power companies, and/or any other cases in which the public could be affected if any problem or fault occurs in the PRODUCT.
- Railway companies or Public service purposes, and/or any other cases in which establishment of a special quality assurance system is required by the Purchaser or End User.
- Aircraft or Aerospace, Medical applications, Train equipment, transport equipment such as Elevator and Escalator, Incineration and Fuel devices, Vehicles, Manned transportation, Equipment for Recreation and Amusement, and Safety devices, handling of Nuclear or Hazardous Materials or Chemicals, Mining and Drilling, and/or other applications where there is a significant risk of injury to the public or property.

Notwithstanding the above, restrictions Mitsubishi may in its sole discretion, authorize use of the PRODUCT in one or more of the Prohibited Applications, provided that the usage of the PRODUCT is limited only for the specific applications agreed to by Mitsubishi and provided further that no special quality assurance or fail-safe, redundant or other safety features which exceed the general specifications of the PRODUCTs are required. For details, please contact the Mitsubishi representative in your region.

#### <span id="page-7-0"></span>**REVISIONS**

\* The handbook number is given on the bottom left of the back cover.

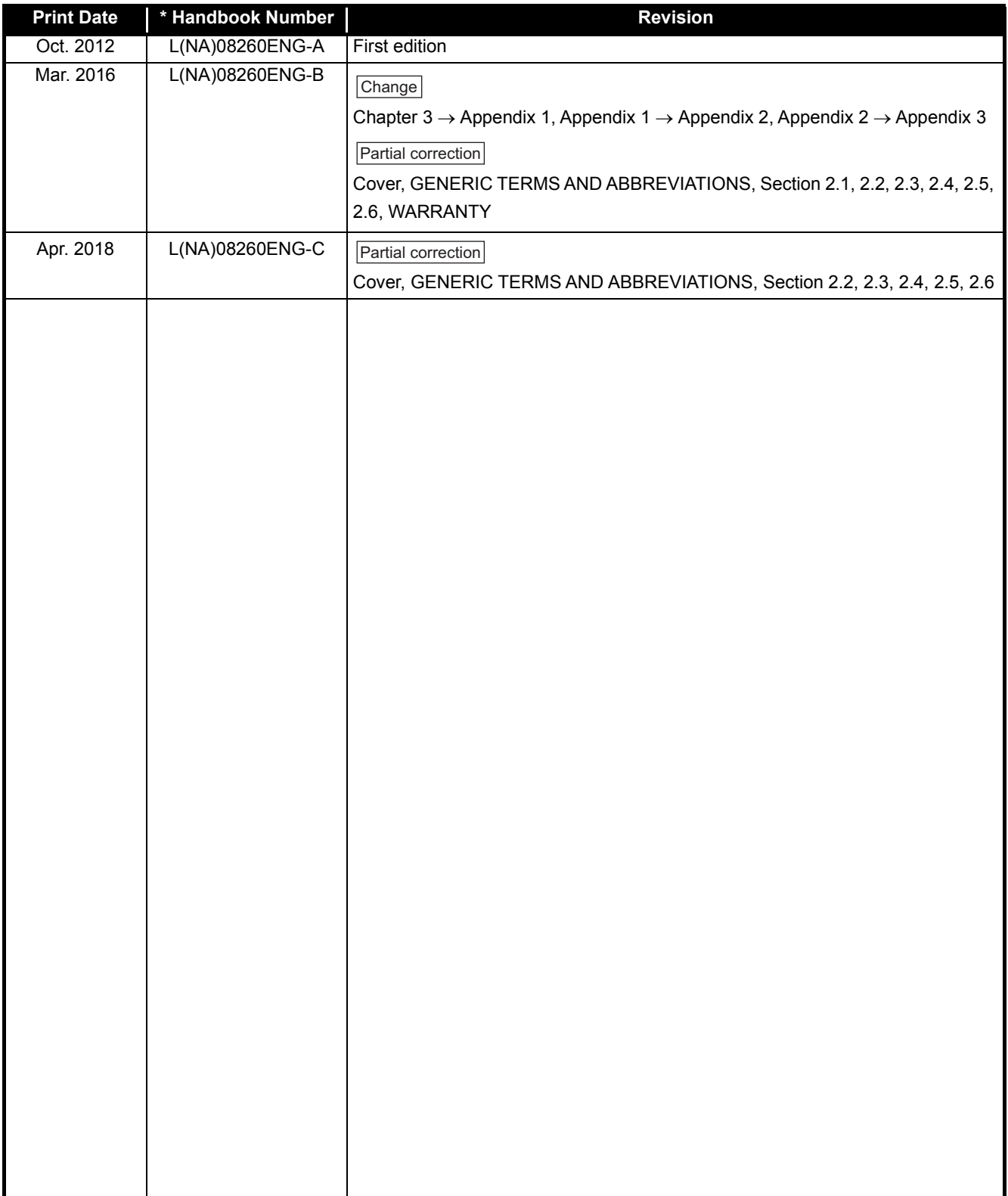

Japanese Handbook Version L08256-D

This handbook confers no industrial property rights or any rights of any other kind, nor does it confer any patent licenses. Mitsubishi Electric Corporation cannot be held responsible for any problems involving industrial property rights which may occur as a result of using the contents noted in this handbook.

© 2012 MITSUBISHI ELECTRIC CORPORATION

# $A - 7$

# **CONTENTS**

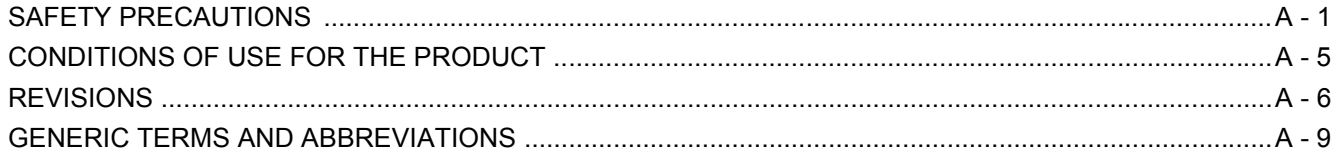

#### **CHAPTER 1 INTRODUCTION**

#### 

#### **CHAPTER 2 CC-LINK MODULE REPLACEMENT**

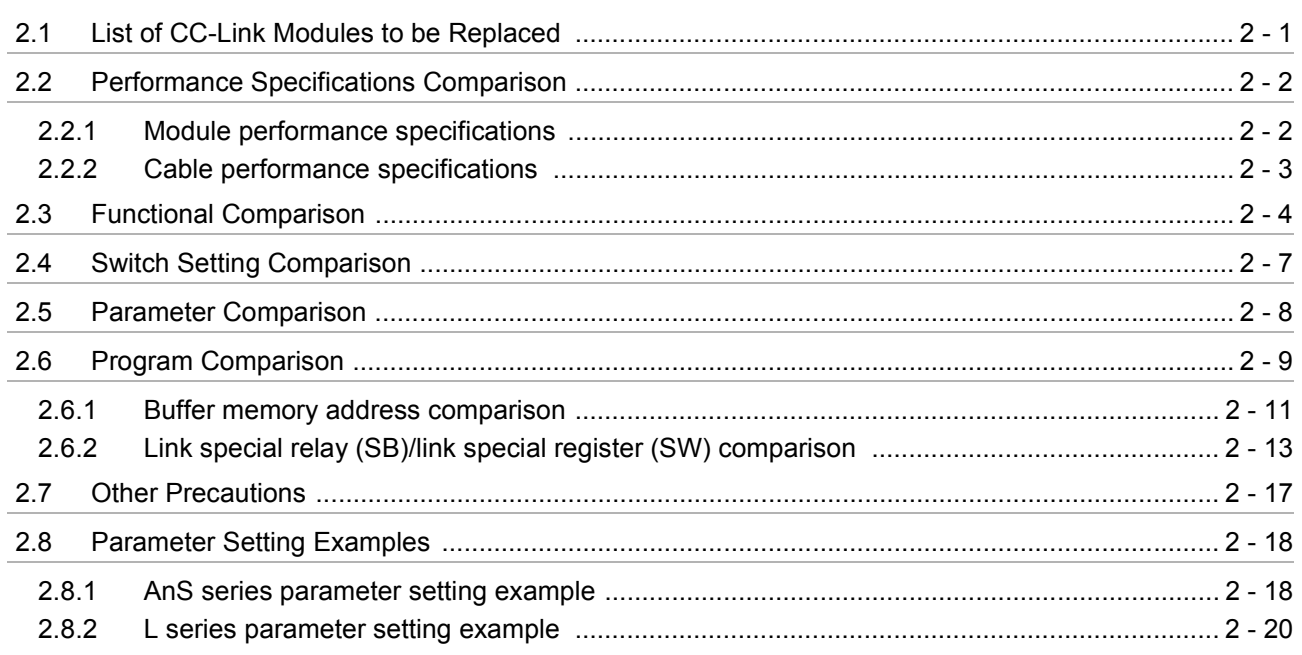

#### **APPENDICES**

#### APPX - 1 to APPX - 3

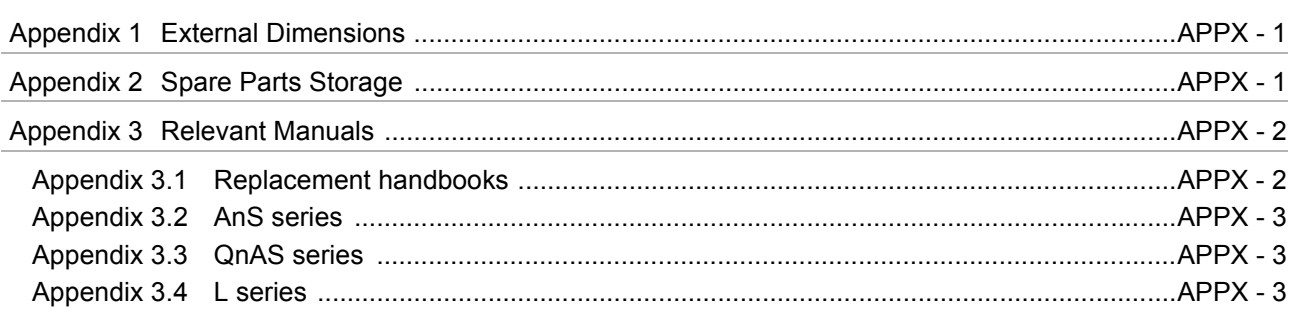

 $1 - 1$  to  $1 - 2$ 

# $2 - 1$  to  $2 - 20$

**MELSEC** 

# **MEI SEC**

● For the products shown in handbooks for transition, catalogues, and transition examples, refer to the manuals for the relevant products and check the detailed specifications, precautions for use, and restrictions before replacement. For the products manufactured by Mitsubishi Electric Engineering Co., Ltd., Mitsubishi Electric System & Service Co., Ltd., and other companies, refer to the catalogue for each product and check the detailed specifications, precautions for use, and restrictions before use. The manuals and catalogues for our products, products manufactured by Mitsubishi Electric Engineering Co., Ltd., and Mitsubishi Electric System & Service Co., Ltd. are shown in Appendix of each handbook for transition.

● Products shown in this handbook are subject to change without notice.

#### <span id="page-10-0"></span>**GENERIC TERMS AND ABBREVIATIONS**

Unless otherwise specified, this handbook uses the following generic terms and abbreviations.

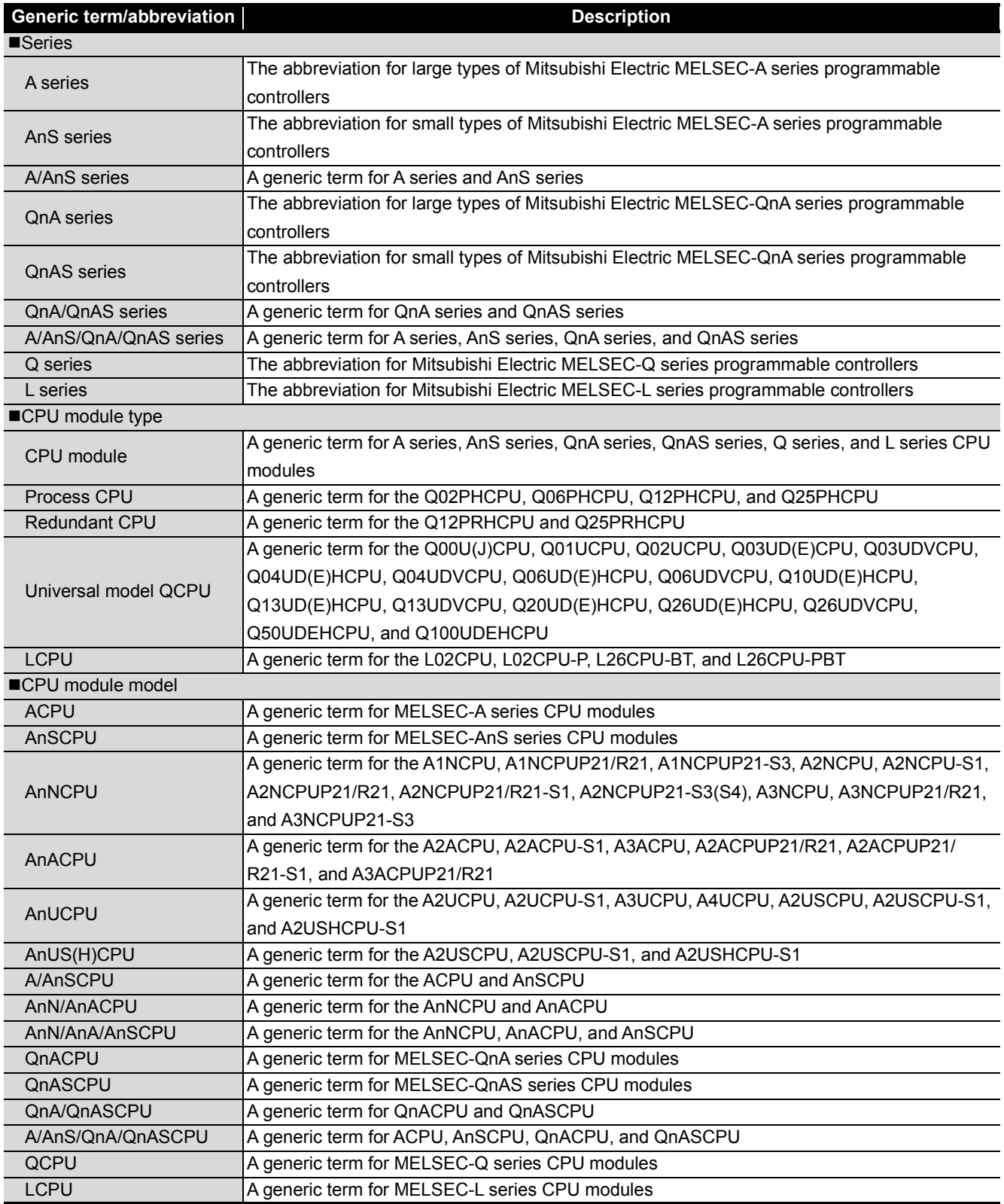

# <span id="page-11-0"></span>**INTRODUCTION**

#### <span id="page-11-1"></span>**1.1 Transition from CC-Link for AnS/QnAS series to CC-Link for L series**

This handbook describes how to replace A1SJ61BT11 or A1SJ61QBT11 type CC-Link system master/ local modules with LJ61BT11 type CC-Link system master/local modules or the built-in CC-Link function of the CPU module.

CC-Link dedicated cables, remote I/O stations, remote device stations, and intelligent device stations currently used in the system can be utilized as is, except for some models.

For the models that cannot be utilized, refer to [Section 2.7.](#page-29-1)

# **Memo**

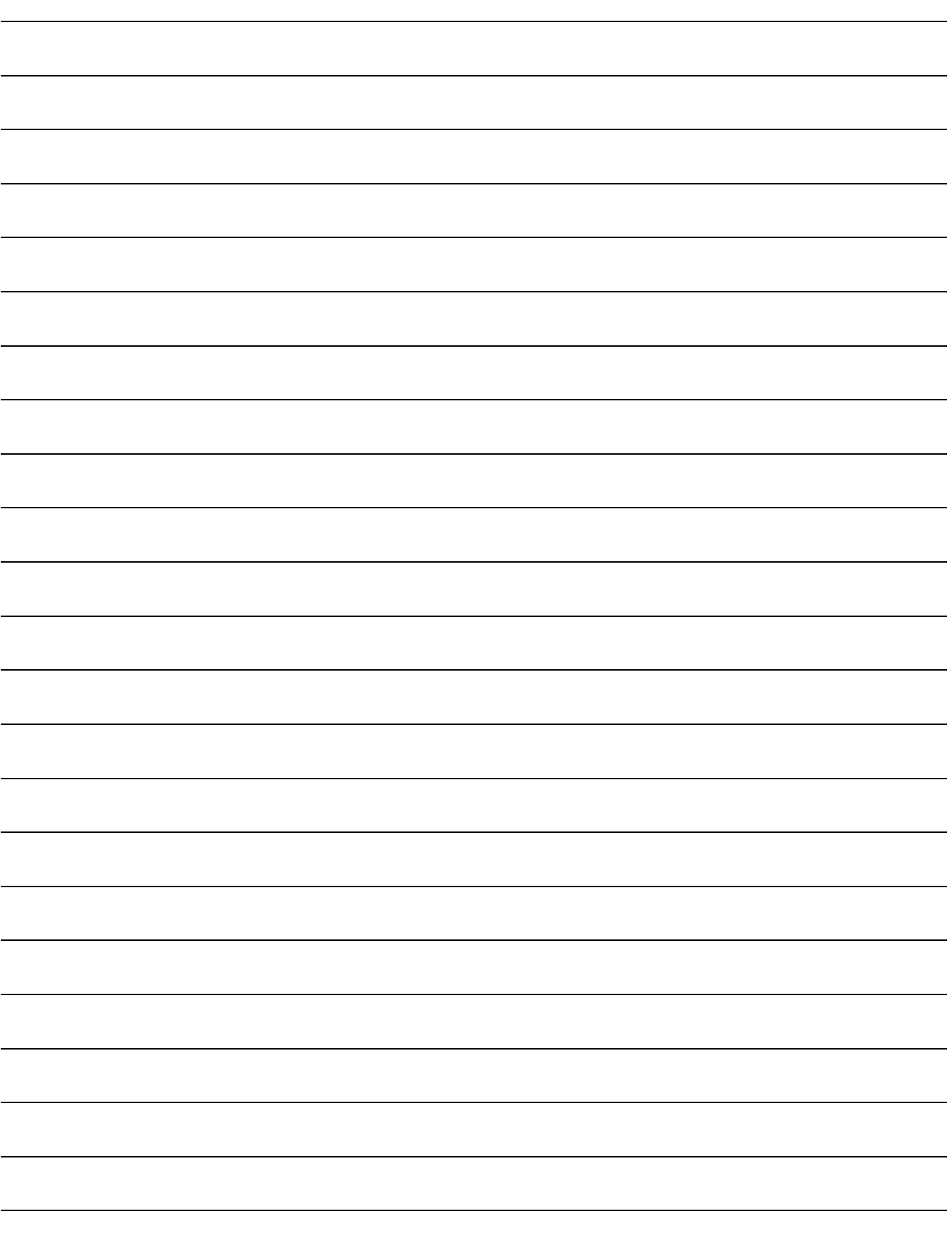

# <span id="page-13-0"></span>**CC-LINK MODULE REPLACEMENT**

## <span id="page-13-1"></span>**2.1 List of CC-Link Modules to be Replaced**

#### **(1) AnS series**

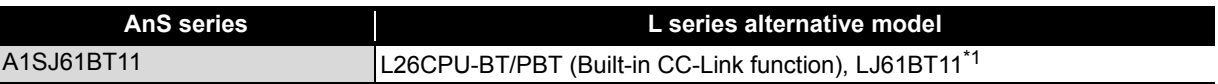

#### **(2) QnAS series**

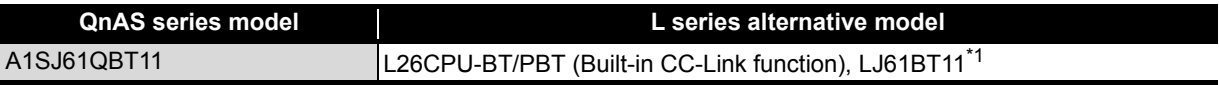

\*1 The number of CC-Link modules that can be connected to an LCPU is as follows:

L02SCPU/-P, L02CPU/-P: Up to two modules

L06CPU/-P, L26CPU/-P, L26CPU-BT/PBT: Up to four modules

This is the number of modules to which parameters can be set using a programming tool. If dedicated instructions are used to set parameters, CC-Link modules can be connected up to the maximum number of modules connectable to the LCPU. For dedicated instructions, refer to the manual for the module used.

The built-in CPU function of the L26CPU-BT/PBT is counted as one module.

# <span id="page-14-0"></span>**2.2 Performance Specifications Comparison**

#### <span id="page-14-1"></span>**2.2.1 Module performance specifications**

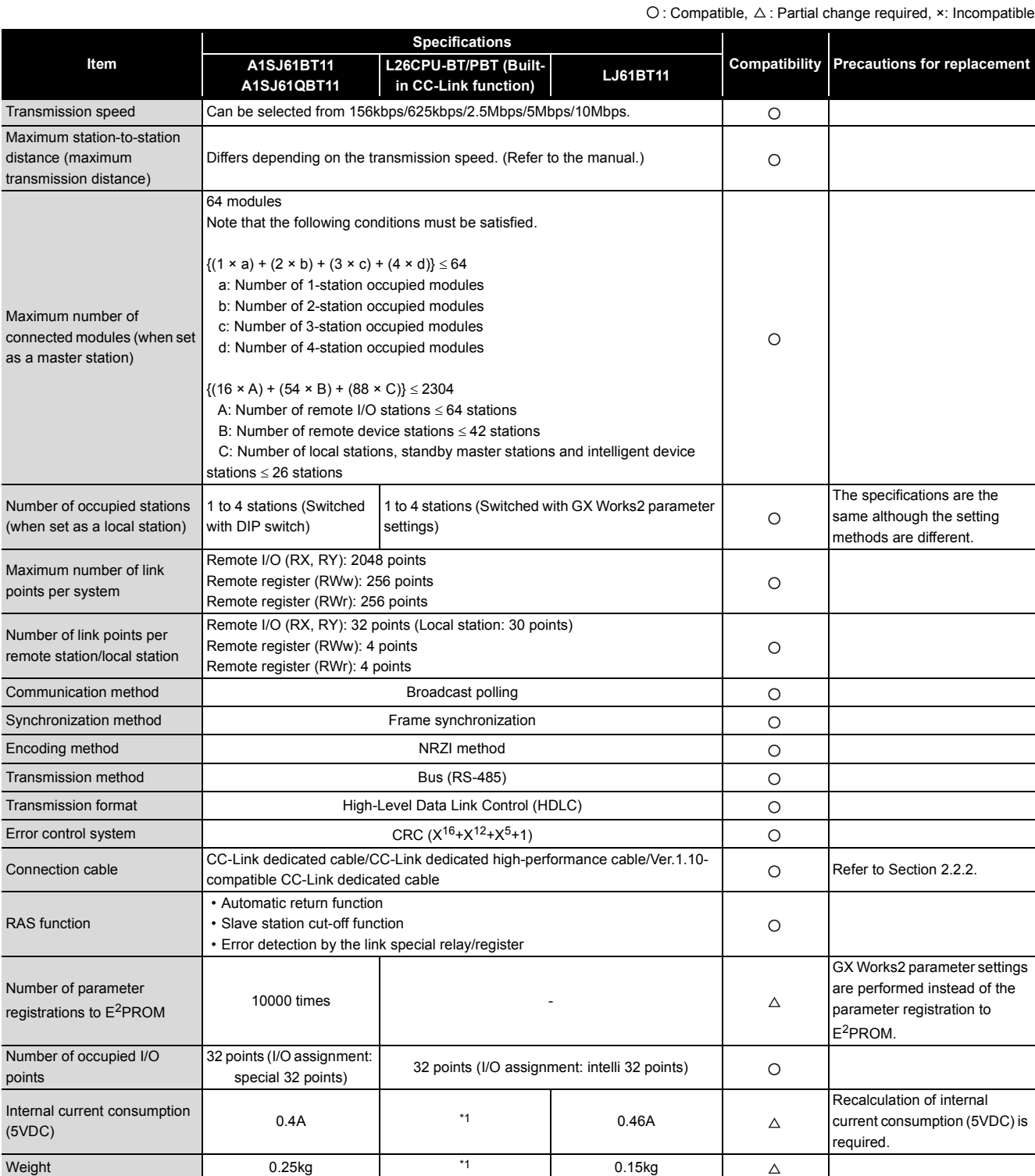

\*1 Refer to the MELSEC-L CPU Module User's Manual (Hardware Design, Maintenance and Inspection).

#### <span id="page-15-0"></span>**2.2.2 Cable performance specifications**

According to the specifications for the L series CC-Link modules, the Ver.1.10-compatible CC-Link dedicated cables shall be used. When modules are replaced, however, the CC-Link connection cables are common between AnS/QnAS and L series.

Even after the modules are replaced, the CC-Link dedicated cables used for the AnS/QnAS series modules can be utilized as is for the L series modules.

When a new network is constructed using the L series CC-Link modules, use the Ver.1.10-compatible CC-Link dedicated cables.

For the CC-Link dedicated cables specifications, visit the CC-Link Partner Association web site: www.cc-link.org.

# <span id="page-16-0"></span>**2.3 Functional Comparison**

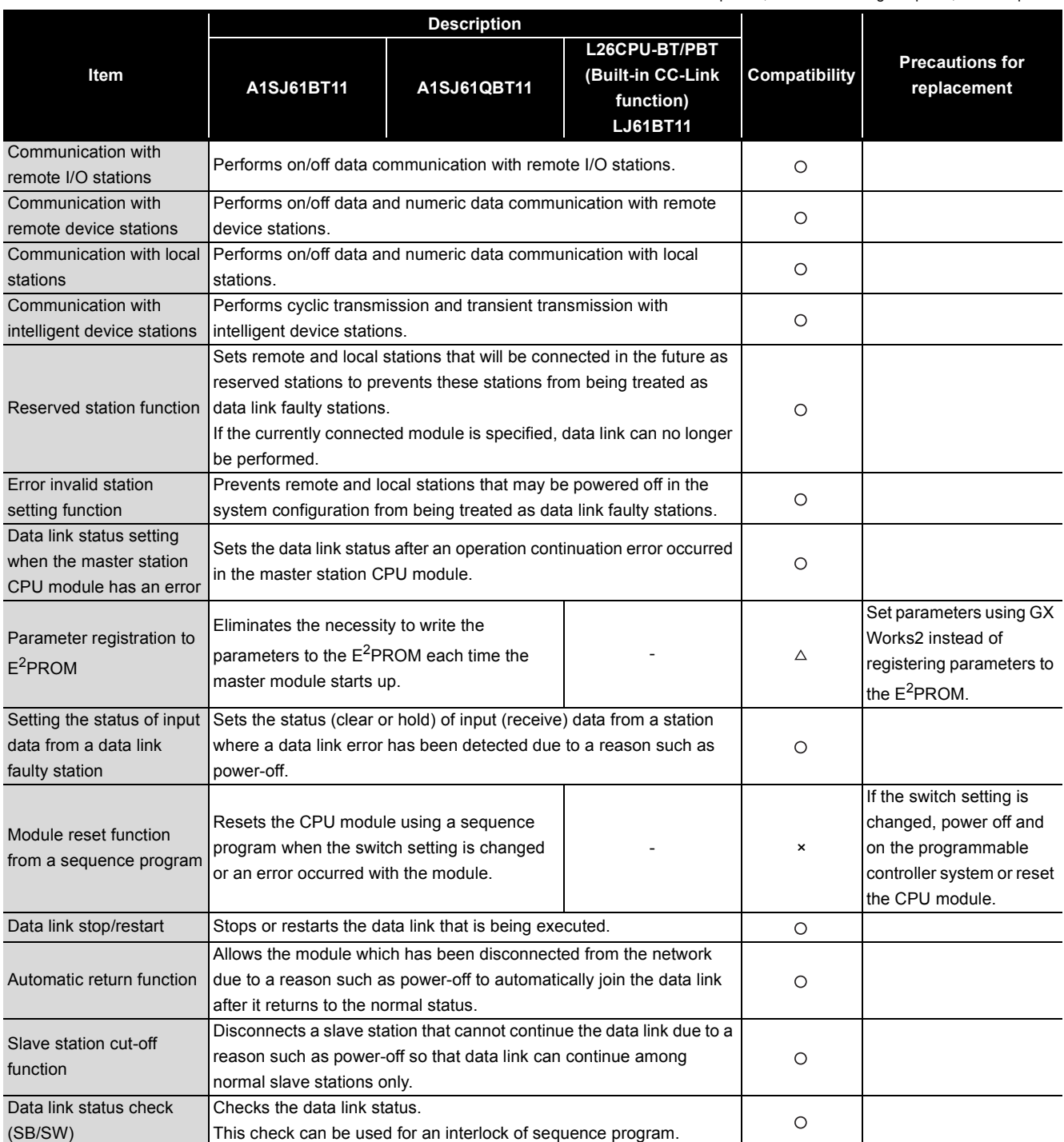

 $O:$  Compatible,  $\Delta$ : Partial change required,  $\times$ : Incompatible

(To the next page)

2

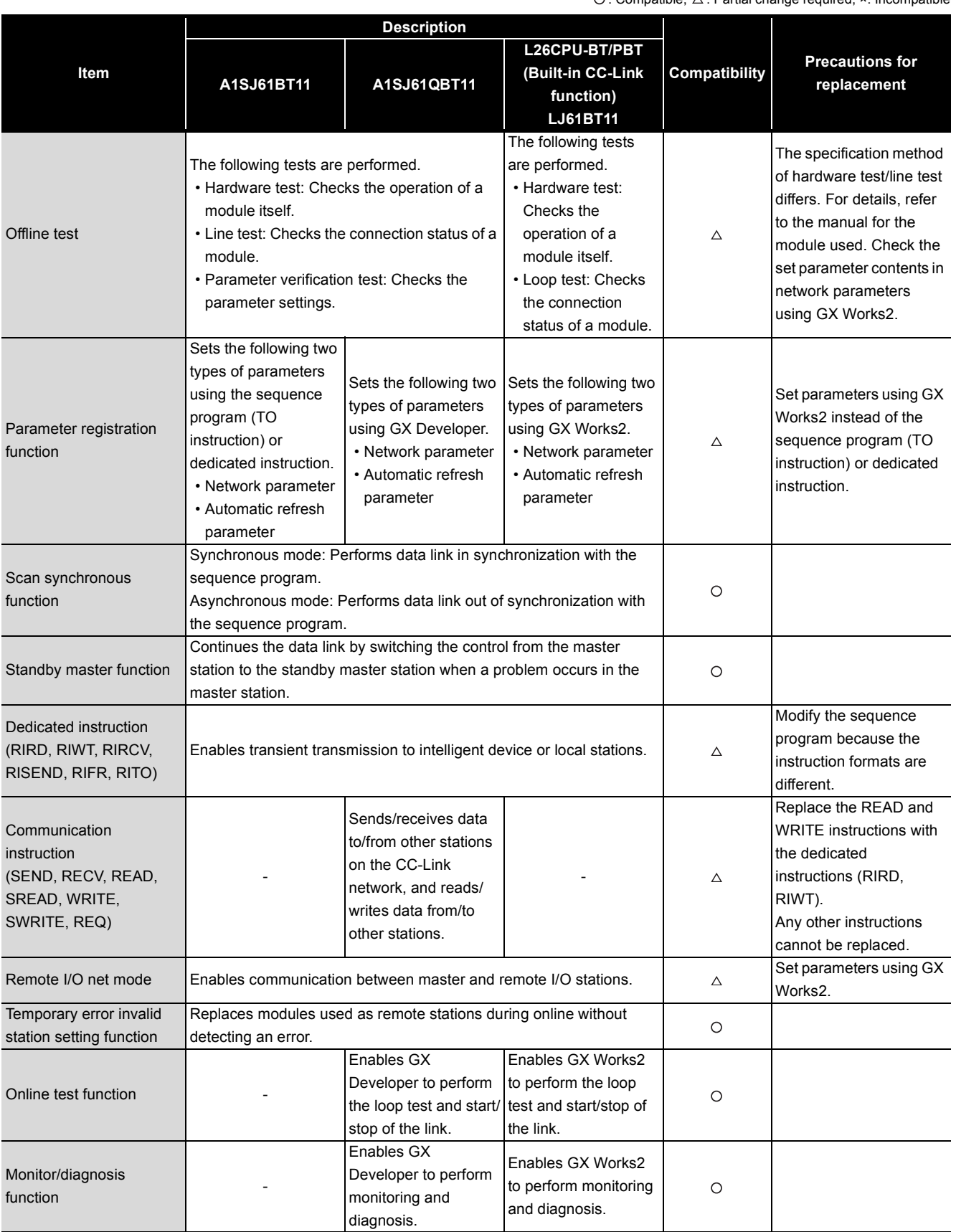

 $\bigcirc$ : Compatible,  $\bigtriangleup$ : Partial change required,  $\ast$ : Incompatible

(To the next page)

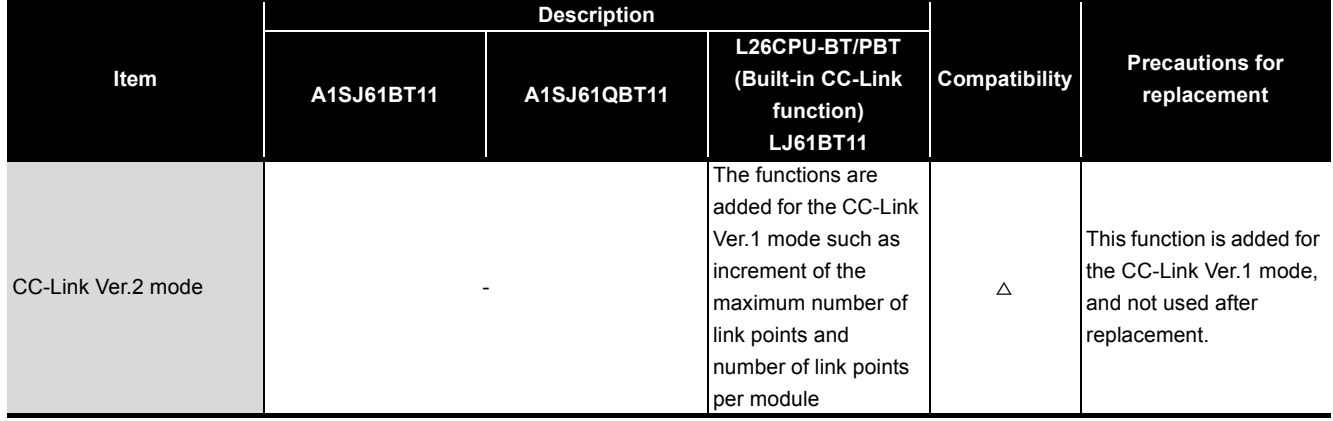

# <span id="page-19-0"></span>**2.4 Switch Setting Comparison**

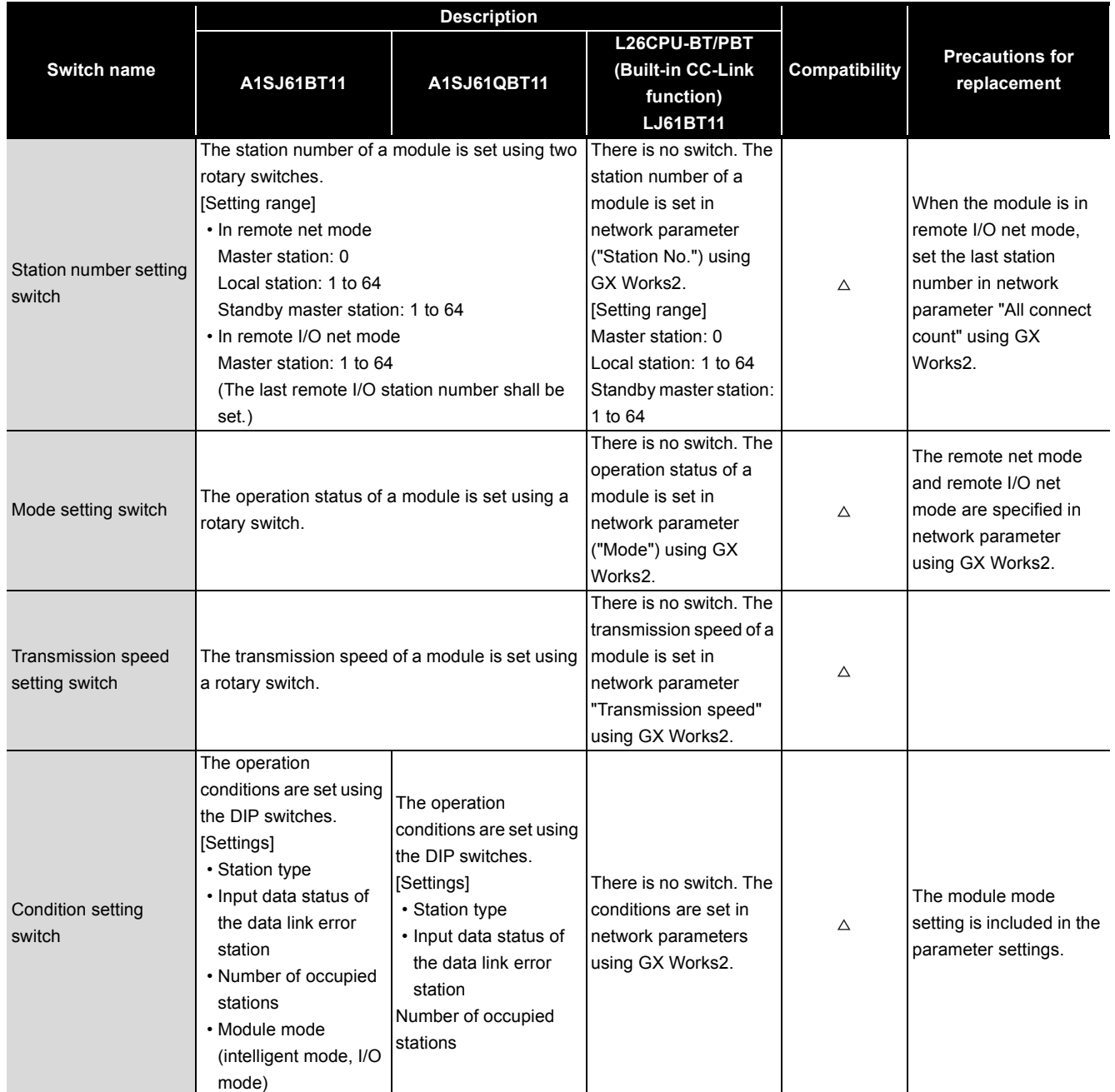

## <span id="page-20-0"></span>**2.5 Parameter Comparison**

 $O:$  Compatible,  $\Delta$ : Partial change required,  $\times$ : Incompatible

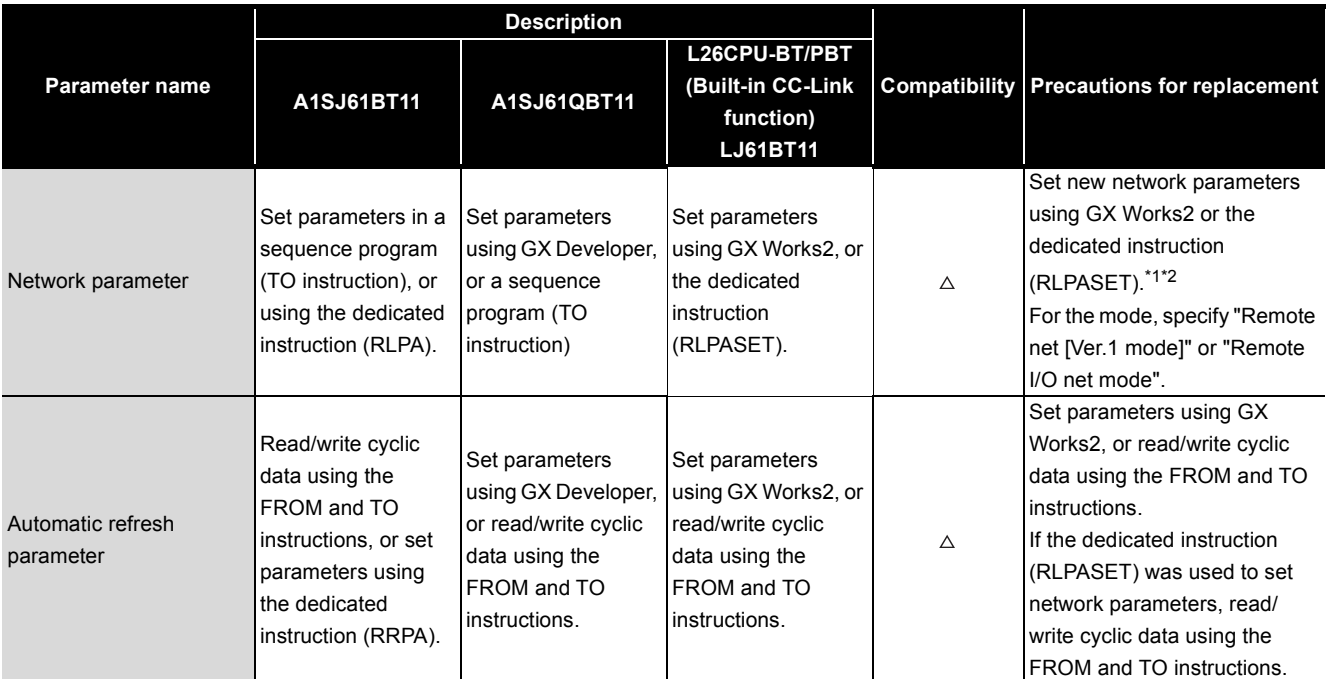

\*1 Setting L series CC-Link module parameters

Parameters can be set up to four modules using GX Works2. For the fifth and subsequent modules, use the dedicated instruction to set parameters.

For details, refer to the MELSEC-L CC-Link System Master Local Module User's Manual.

\*2 Delete the existing network parameter setting program.

# <span id="page-21-0"></span>**2.6 Program Comparison**

#### **(1) Input signals**

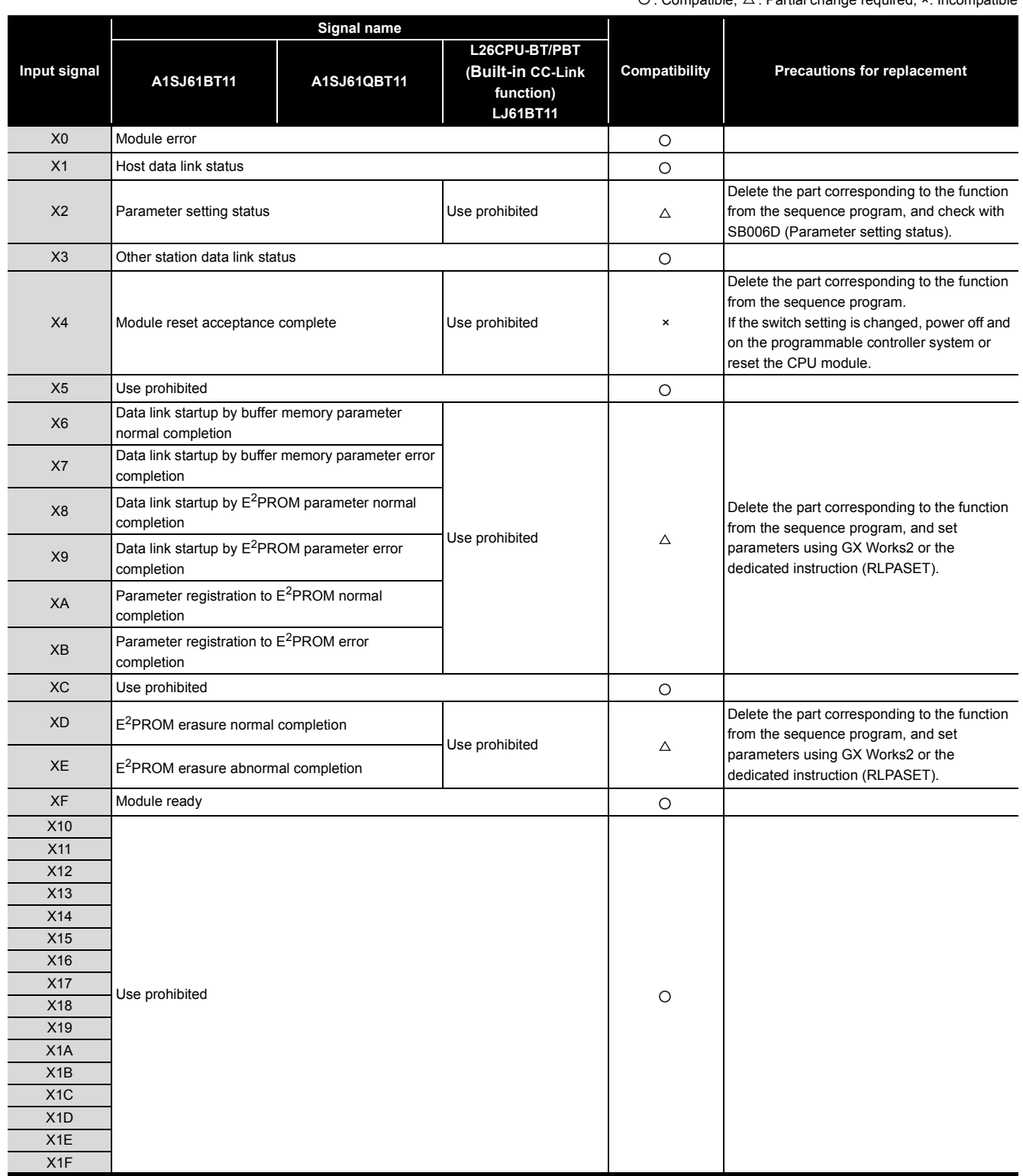

#### **(2) Output signals**

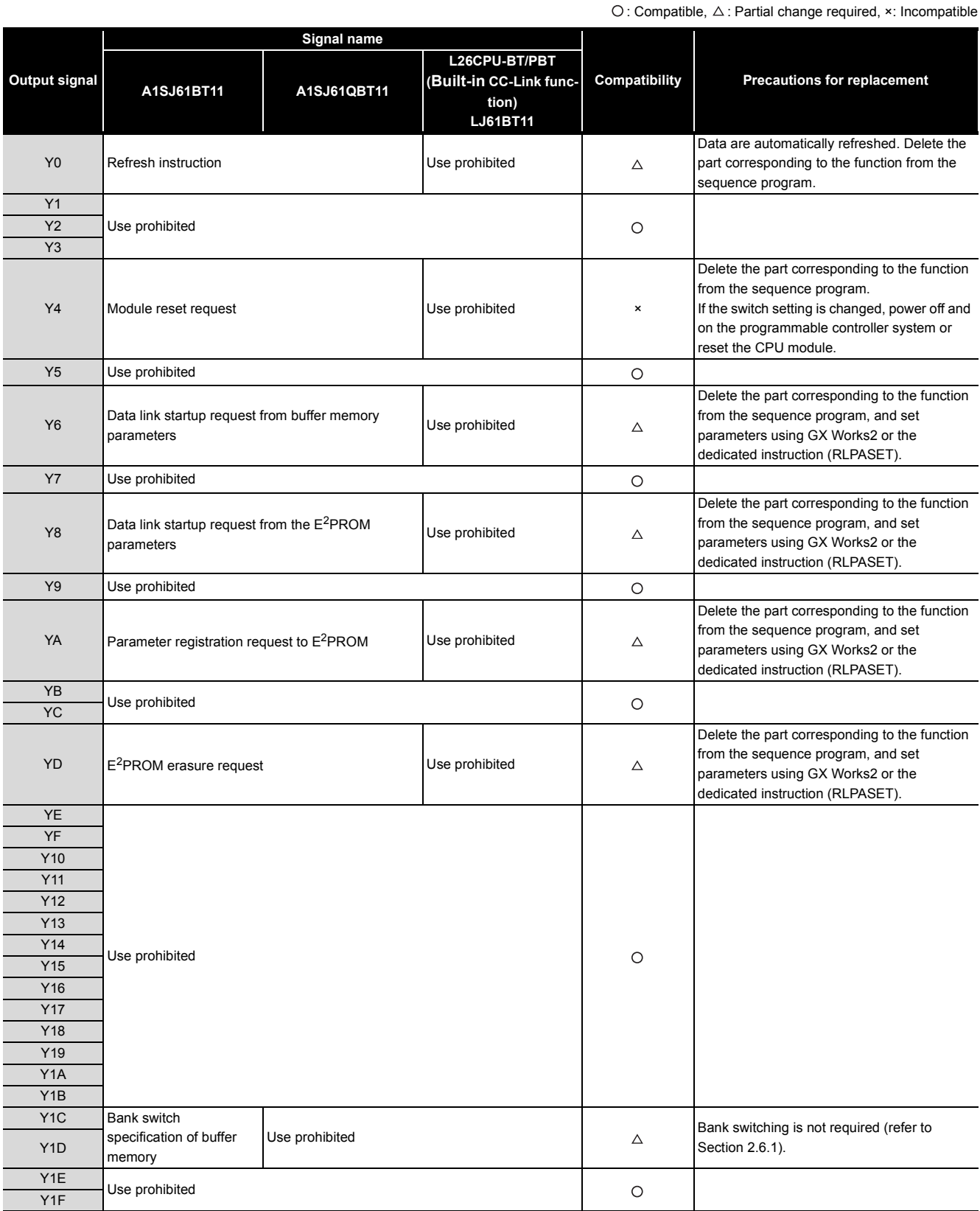

#### <span id="page-23-0"></span>**2.6.1 Buffer memory address comparison**

#### **(1) AnS series**

The buffer memory of the AnS series module is separated into three banks, bank 0, 1, and 2. The banks can be switched by turning on/off Y1C and Y1D.

With the L series modules, however, the buffer memory is not separated and bank switching is not required.

For this reason, the buffer memory addresses for the communication buffer and the automatic update buffer differ between the AnS and L series modules. (The addresses in parenthesis are for the L series modules.)

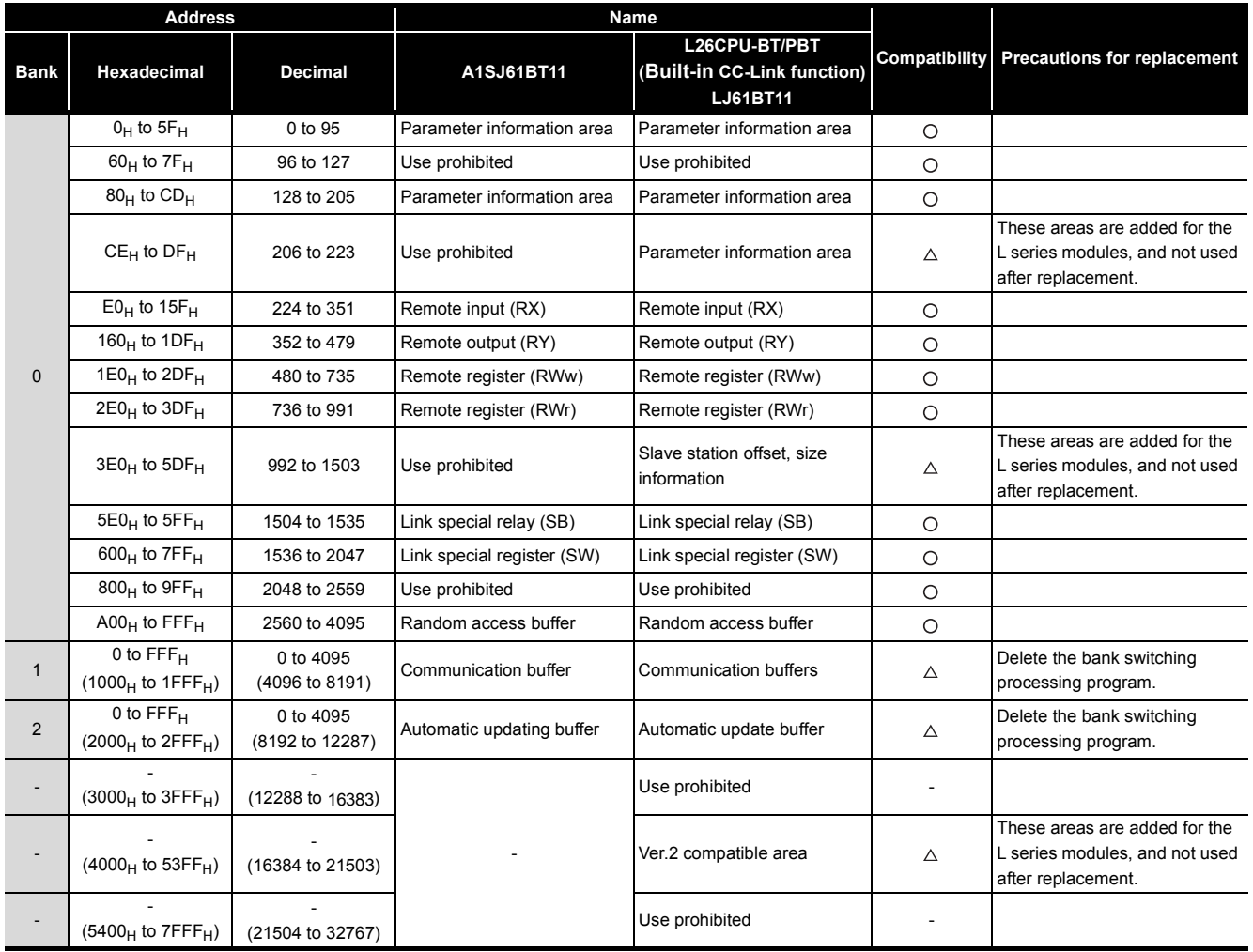

#### EC MEI

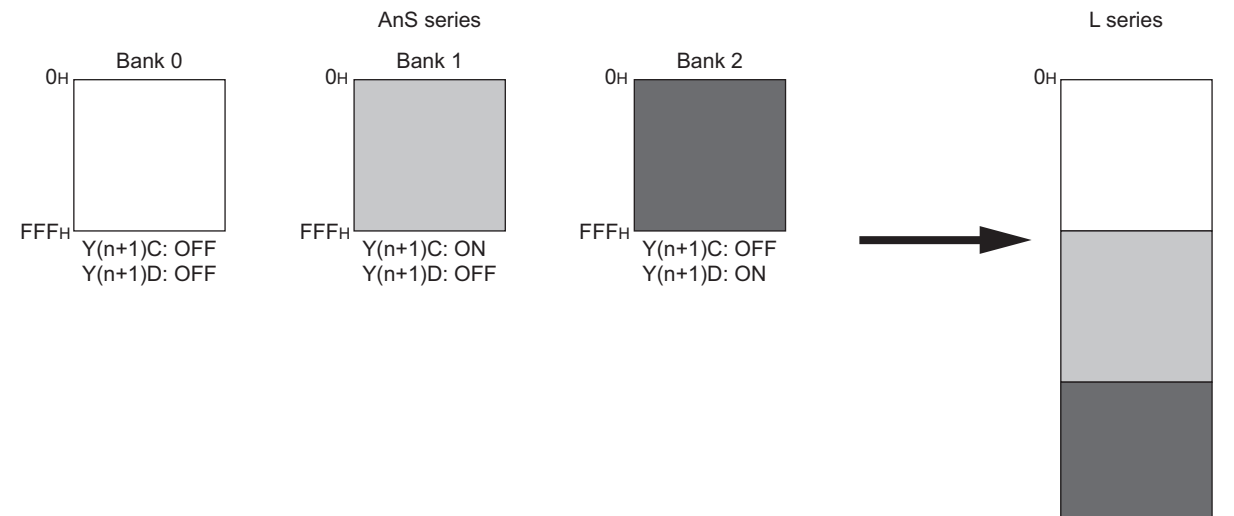

2FFFH

#### **(2) QnAS series**

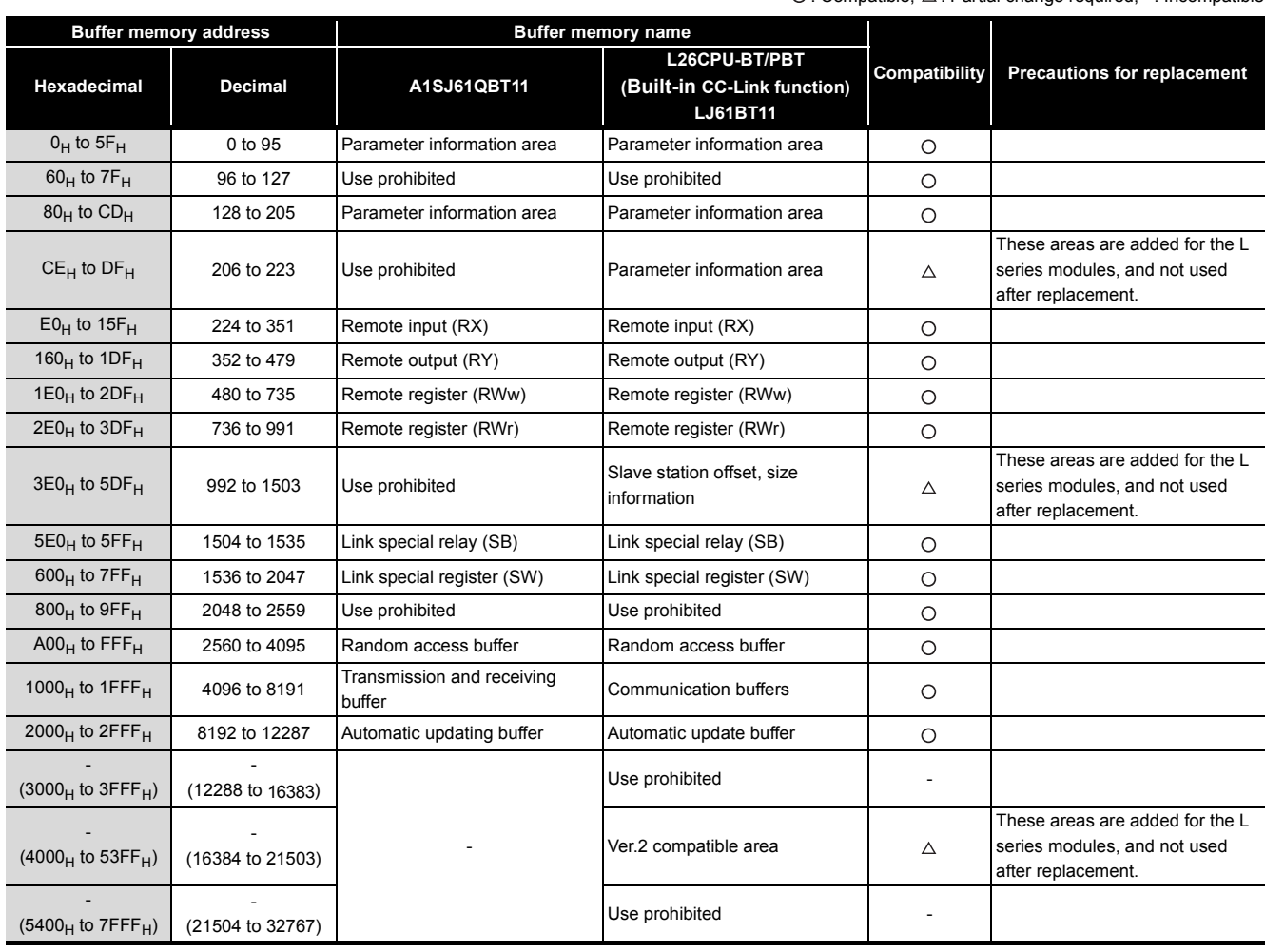

#### <span id="page-25-0"></span>**2.6.2 Link special relay (SB)/link special register (SW) comparison**

#### **(1) AnS series**

The following table lists SB/SW areas which have different application between the AnS series and L series.

#### **(a) Link special relay (SB)**

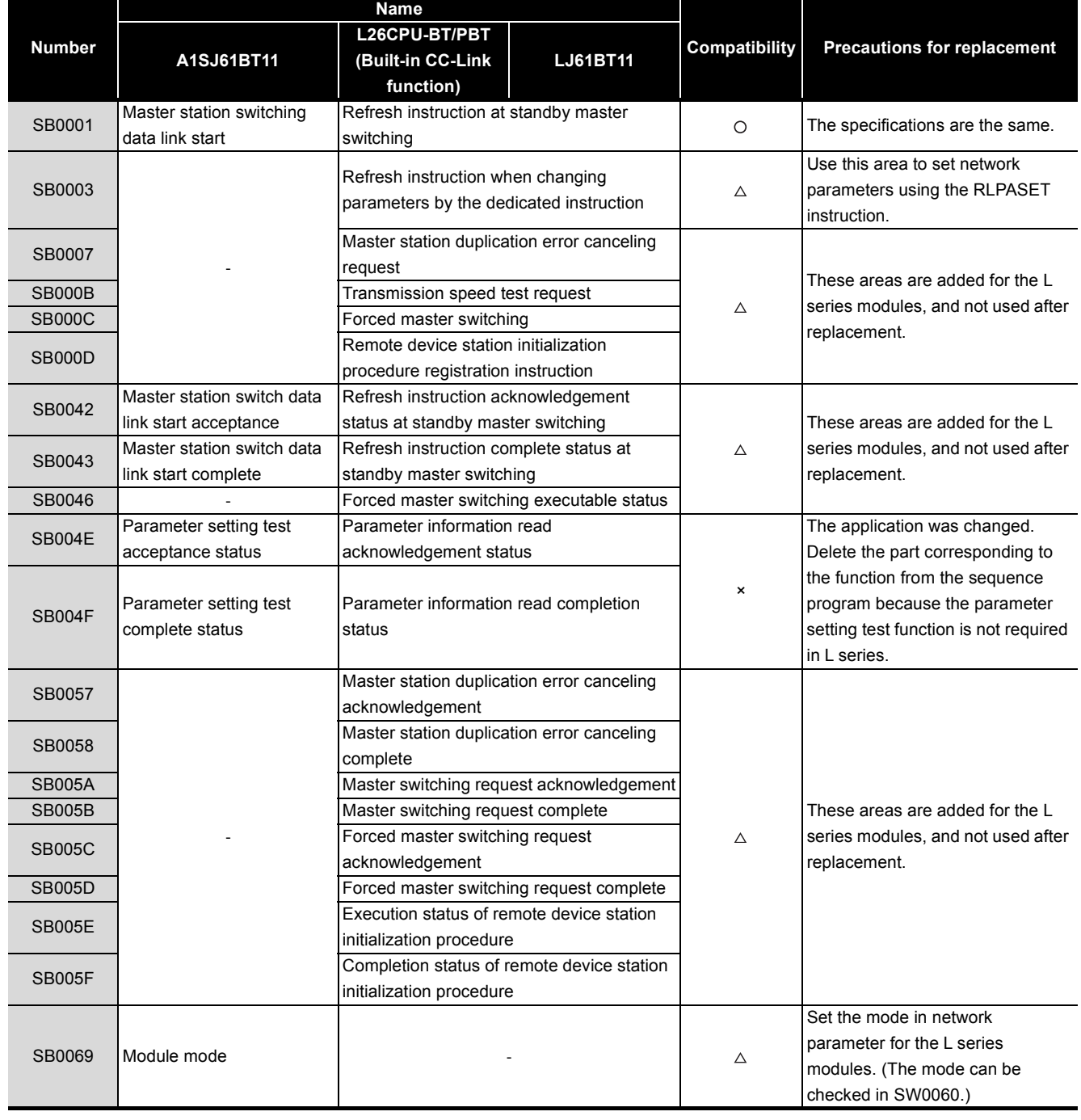

# **MELSEC**

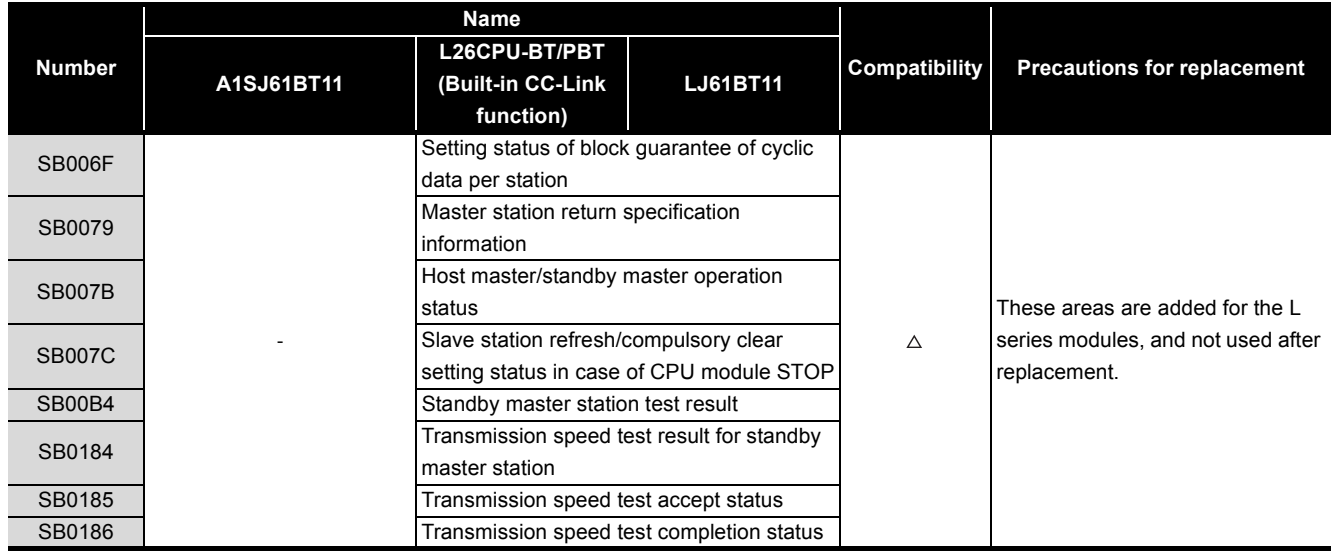

### **(b) Link special register (SW)**

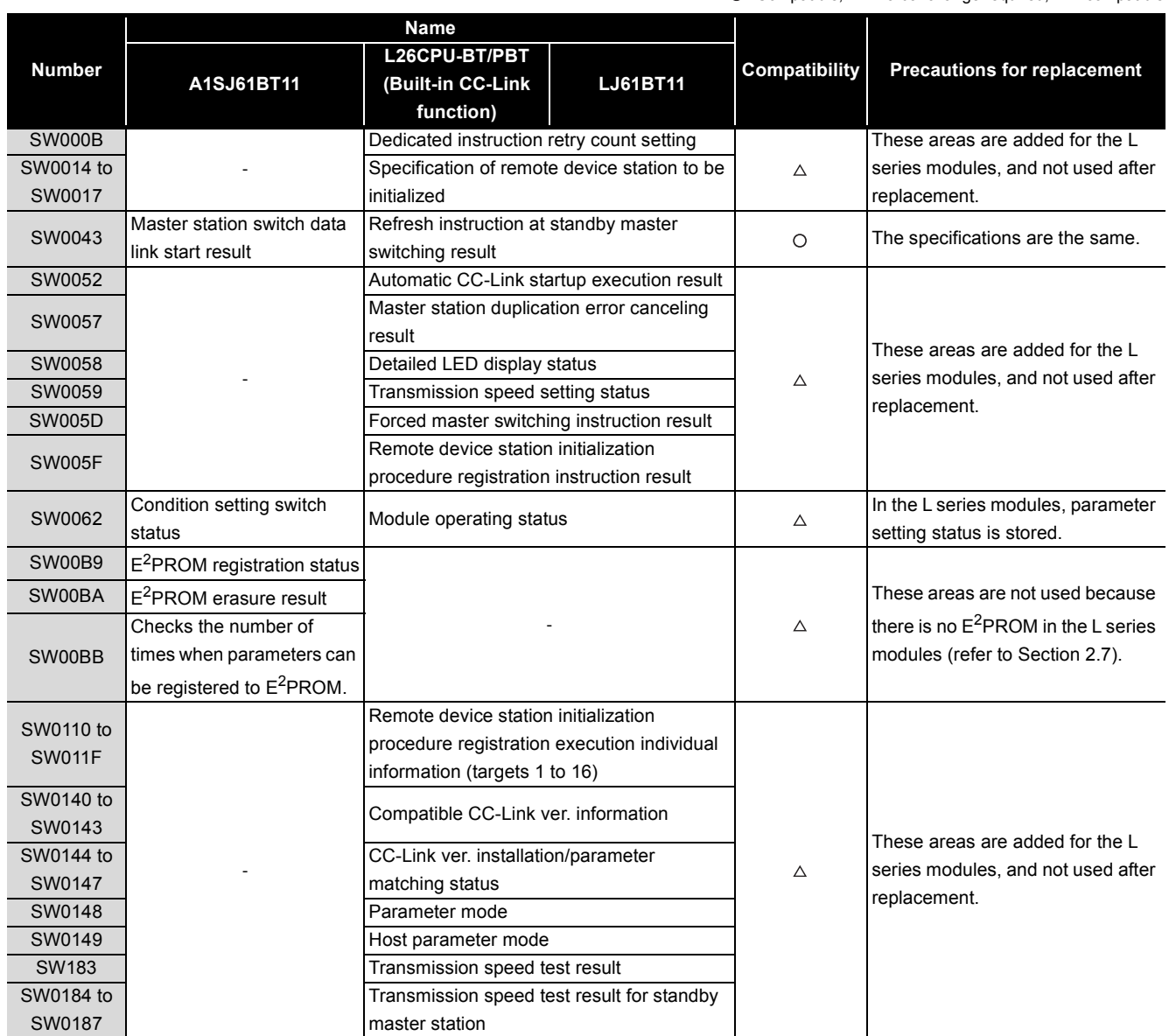

#### **(2) QnAS series**

The following table lists SB/SW areas which have different application between the QnAS series and L series.

#### **(a) Link special relay (SB)**

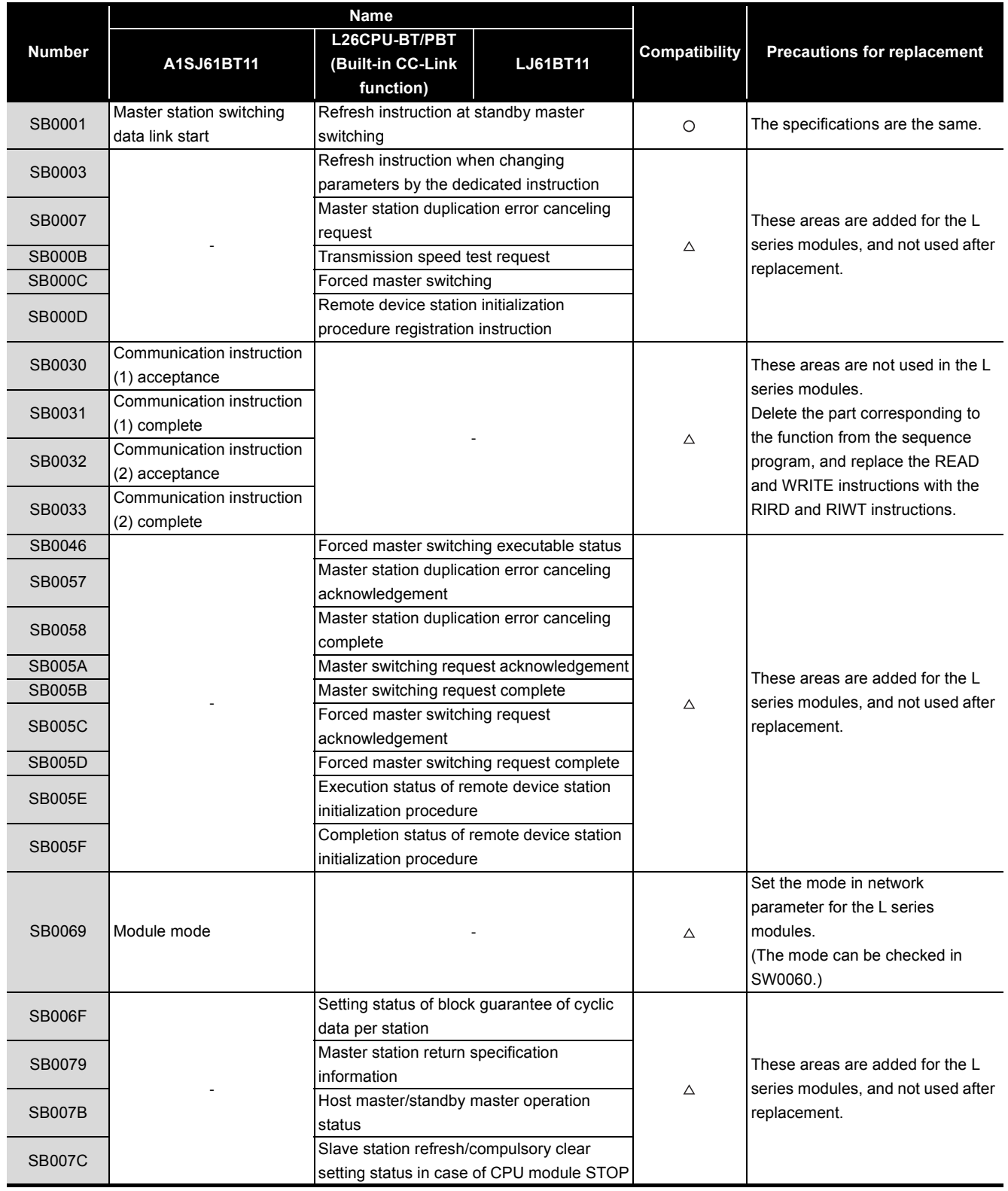

# 2 **CC-LINK MODULE REPLACEMENT**

# **MELSEC**

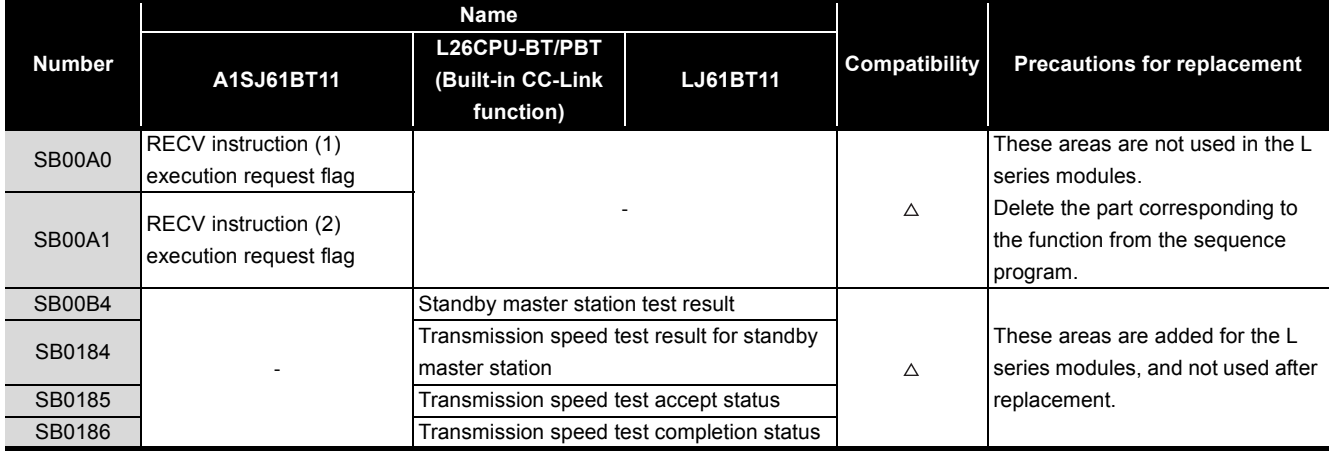

#### **(b) Link special register (SW)**

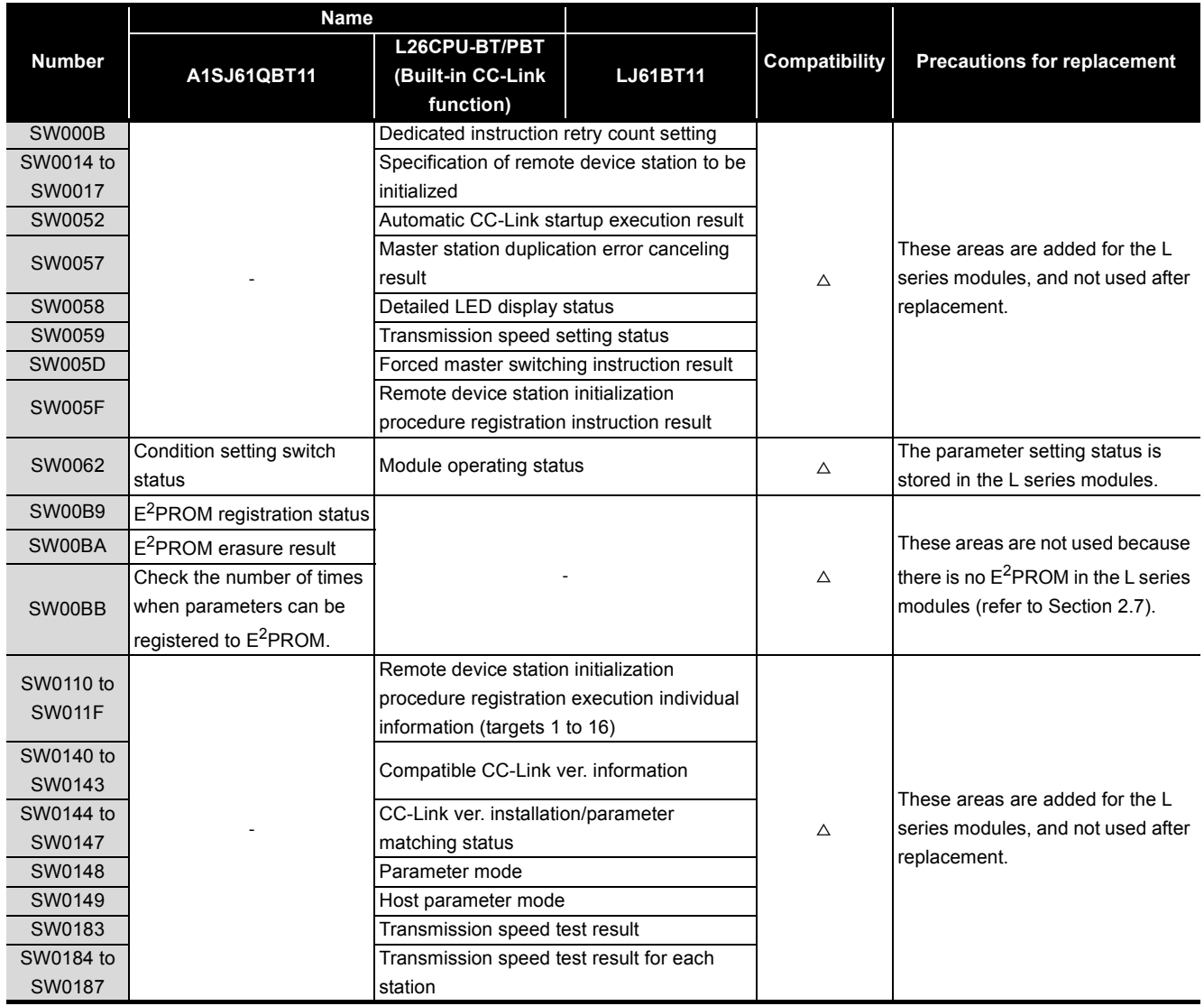

#### <span id="page-29-1"></span><span id="page-29-0"></span>**2.7 Other Precautions**

This section describes other precautions for module replacement.

#### **(1) Peripheral connection modules**

If an AJ65BT-G4 type peripheral connection module has been used in the AnS/QnAS series system, replace it with an AJ65BT-R2N type CC-Link system RS-232C interface module (setting to MELSOFT connection).

The AJ65BT-G4 type peripheral connection module cannot be used in the L series system. (The AJ65BT-G4-S3 type peripheral connection module can also be used in the L series system.)

#### **(2) Processing time**

The sequence scan time and link refresh time differs between AnS/QnAS and L series. For the processing time, refer to the manual for the module used.

#### **(3) Parameter registration to E2PROM**

Since the L series CC-Link system master/local module does not have E<sup>2</sup>PROM, delete the sequence program of the section corresponding to the parameter registration to E<sup>2</sup>PROM. To register parameters in the CPU module, set network parameters for the L series CC-Link system master/local module using GX Works2.

#### <span id="page-30-0"></span>**2.8 Parameter Setting Examples**

This section shows examples of parameter settings for AnS series systems and L series systems. In AnS series systems, parameters are set using a sequence program (TO instruction), while parameters are set using GX Works2 in L series systems.

The system configuration will be as follows.

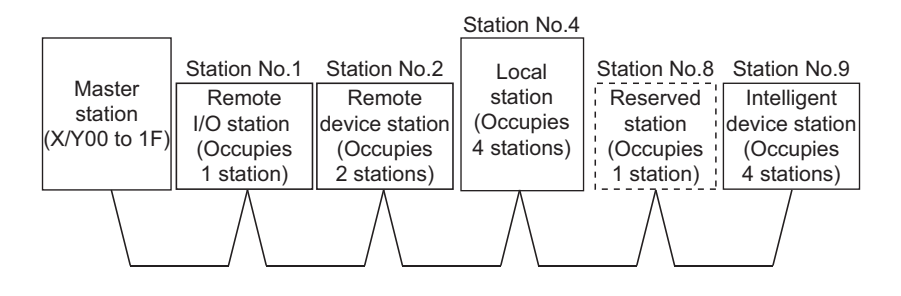

#### <span id="page-30-1"></span>**2.8.1 AnS series parameter setting example**

The following is a parameter setting example using a sequence program (TO instruction).

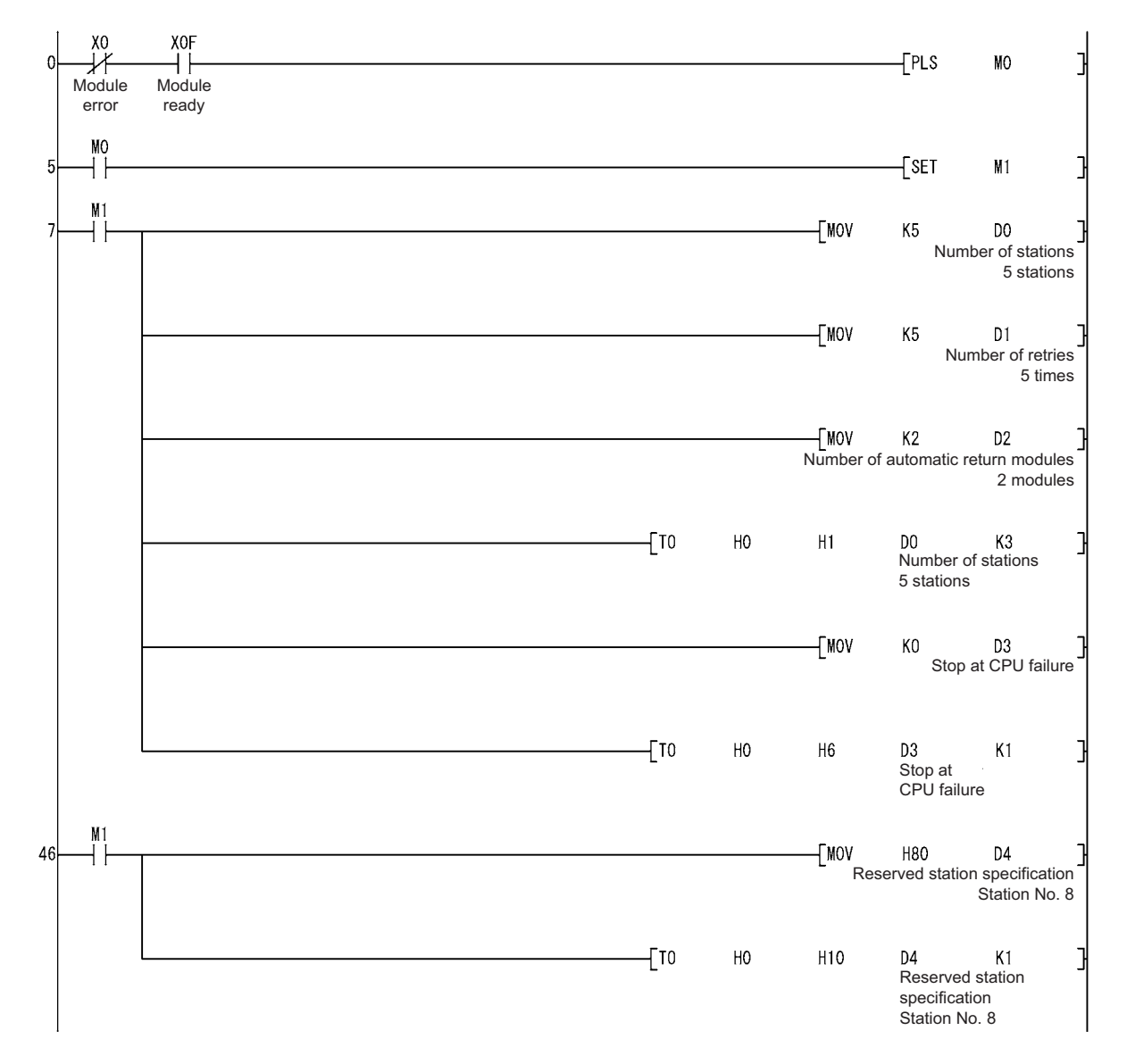

# **MELSEC**

2

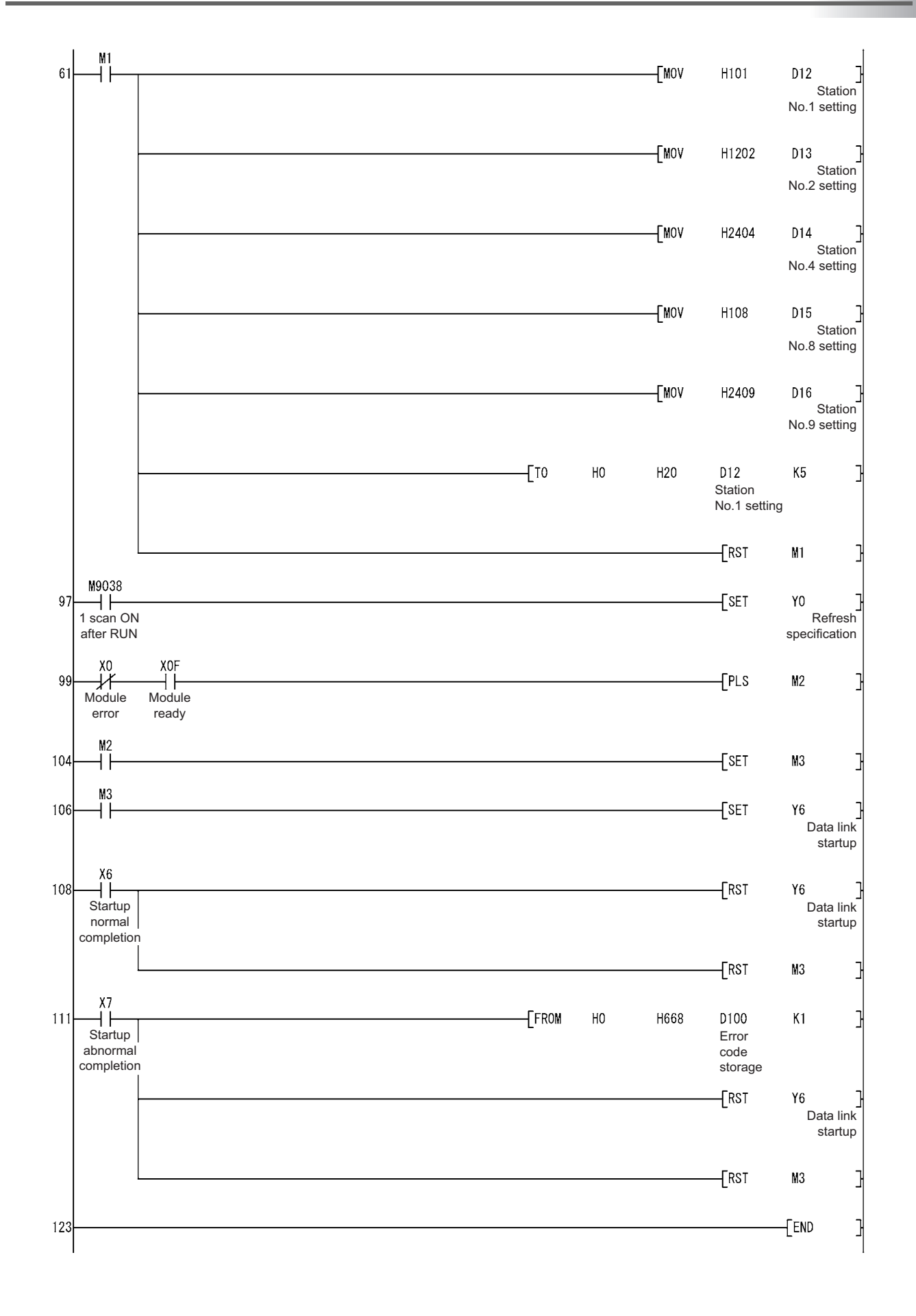

**2 - 19**

#### <span id="page-32-0"></span>**2.8.2 L series parameter setting example**

The following is a parameter setting example using GX Works2.

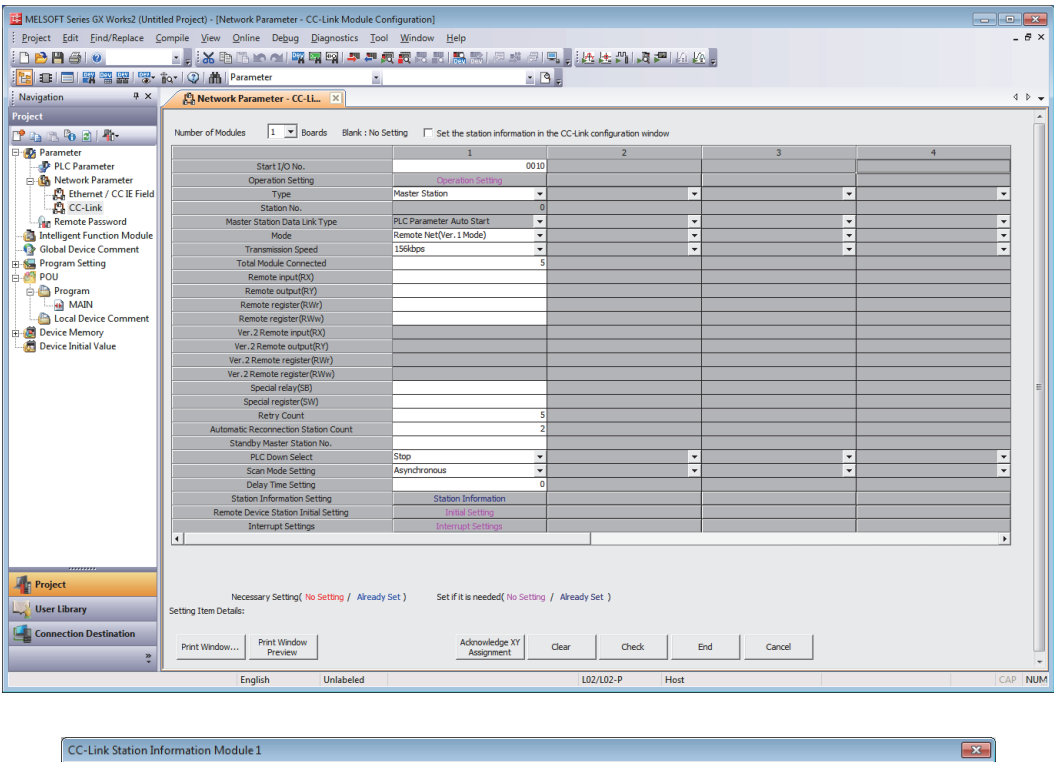

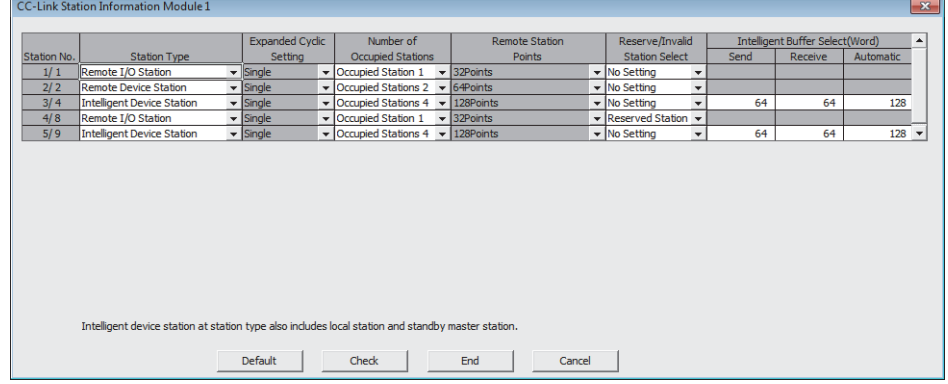

# <span id="page-33-0"></span>**APPENDICES**

#### <span id="page-33-1"></span>**Appendix 1 External Dimensions**

For external dimensions of modules described in this handbook, refer to the user's manual for each module.

#### <span id="page-33-2"></span>**Appendix 2 Spare Parts Storage**

(1) The general specifications of programmable controllers are as follows. Please do not store spare parts under a high temperature or high humidity condition, even within the range guaranteed by the specifications.

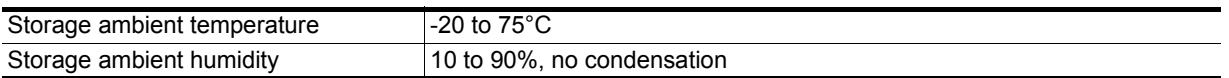

- (2) Store in a place avoiding direct sunlight.
- (3) Store under condition with less dust or no corrosive gas.
- (4) The battery capacity of an A6BAT or A8BAT battery or a lithium-coin battery (commercially available) for memory card will be decreased by its self-discharging even when not used. Replace it with a new one in 5 years as a guideline.
- (5) For a power supply module, CPU module with built-in power supply, or analog module that use any aluminum electrolytic capacitor, which is indicated in the table below, take the following measures since the characteristics will be deteriorated when the aluminum electrolytic capacitor is left un-energized for a long time.

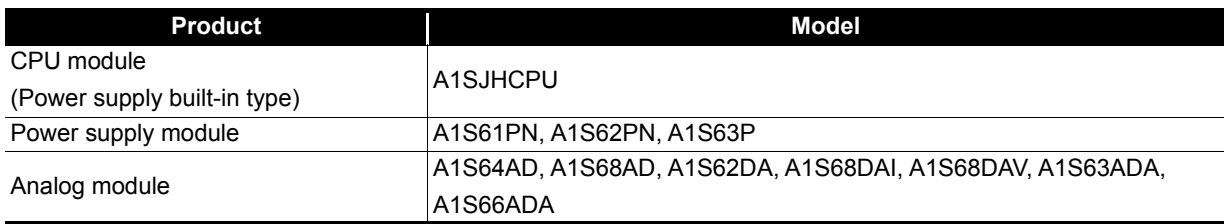

[Countermeasures for preventing aluminum electrolytic capacitor characteristics deterioration] Apply the rated voltage to the aluminum electrolytic capacitor for several hours once a year to activate it. Or, rotate products at the periodic inspection (in every 1 year or two).

#### [Reference]

The life of an aluminum electrolytic capacitor, even if not used, under a normal temperature decreases approximately at 1/4 speed of the case when it is energized.

# <span id="page-34-0"></span>**Appendix 3 Relevant Manuals**

#### <span id="page-34-1"></span>**Appendix 3.1 Replacement handbooks**

#### **(1) Transition guides**

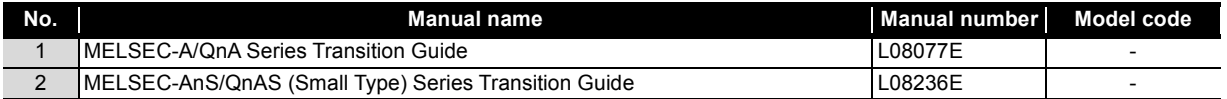

#### **(2) Transition handbooks**

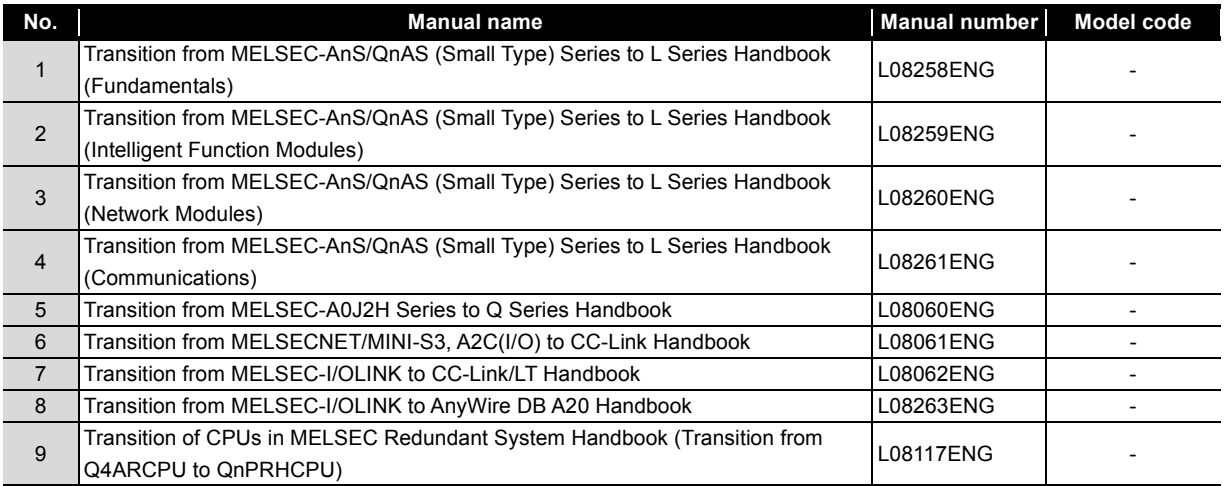

#### **(3) Transition examples manual**

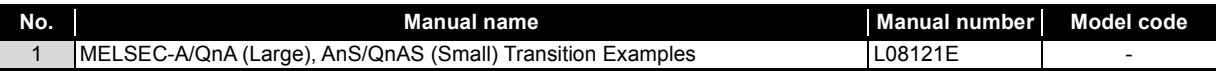

### <span id="page-35-0"></span>**Appendix 3.2 AnS series**

![](_page_35_Picture_69.jpeg)

### <span id="page-35-1"></span>**Appendix 3.3 QnAS series**

![](_page_35_Picture_70.jpeg)

#### <span id="page-35-2"></span>**Appendix 3.4 L series**

![](_page_35_Picture_71.jpeg)

# **WARRANTY**

#### Please confirm the following product warranty details before using this product. **1. Gratis Warranty Term and Gratis Warranty Range**

within the gratic warranty term, the product shall be repoined at no seet via the select representative or Mitsubishi Service with the gratis warranty term, the product shall be representative or Mitsubishi Service or Mitsubishi Service<br>Company

Company.<br>However, if repairs are required onsite at domestic or overseas location, expenses to send an engineer will be solely at the customer's discretion. Mitsubishi shall not be held responsible for any re-commissioning, maintenance, or testing on-site that involves replacement of the failed module.<br>[Gratis Warranty Term]

The gratis warranty term of the product shall be for one year after the date of purchase or delivery to a designated place. Note that after manufacture and shipment from Mitsubishi, the maximum distribution period shall be six (6) months, and the longest gratis warranty term after manufacturing shall be eighteen (18) months. The gratis warranty term of repair parts shall not exceed the gratis warranty term before repairs.

**IGratis Warranty Rangel** 

- (1) The range shall be limited to normal use within the usage state, usage methods and usage environment, etc., which follow the conditions and precautions, etc., given in the instruction manual, user's manual and caution labels on the<br>needust product.<br>(2) Even within the gratis warranty term, repairs shall be charged for in the following cases.
- 
- $(2)$  Even with the gradient with the gradient  $\frac{1}{2}$  Even with  $\frac{1}{2}$  Even contribution of  $\frac{1}{2}$  Even contribution of  $\frac{1}{2}$  Even contribution of  $\frac{1}{2}$  Even contribution of  $\frac{1}{2}$  Even contribution of 1. Failure occurring from inappropriate storage or handling, carefully from inglugence by the user. Failure caused by the user's hardware or software design.<br>2. Failure caused by unapproved modifications, etc., to the product by the user.
	-
	- 2. When the Mitsubishi product is assembled into a user's device, Failure that could have been avoided if functions<br>3. When the Mitsubishi product is assembled into a user's device, Failure that could have been avoided if or structures, judged as necessary in the legal safety measures the user's device is subject to or as necessary by<br>industry standards, had been provided.
	- 4. Failure that could have been avoided if consumable parts (battery, backlight, fuse, etc.) designated in the instruction manual had been correctly serviced or replaced.
	- 5. Failure caused by external irresistible forces such as fires or abnormal voltages, and Failure caused by force majeure such as earthquakes, lightning, wind and water damage.
	- 6. Failure caused by reasons unpredictable by scientific technology standards at time of shipment from Mitsubishi.
	- 7. Any other failure found not to be the responsibility of Mitsubishi or that admitted not to be so by the user.

## 7. Any other failure found not to be the responsibility of Mitsubishi or that admitted not to be so by the user. **2. Onerous repair term after discontinuation of production**

- (1) Mitsubishi shall accept onerous product repairs for seven (7) years after production of the product is discontinued.
- $\mathsf{Product}$  cupply (including repoir parts) is not available after production is discontinued  $(2)$  Production supply (including repair parts) is not available after production is discontinued.

#### **3. Overseas service**

Overseas, repairs shall be accepted by Mitsubishi's local overseas FA Center. Note that the repair conditions at each FA

#### 4. <u>Exclusion of loss in opportunity and secondary loss from warranty liability</u>

- Regardless of the gratis warranty term, Mitsubishi shall not be liable for compensation to:<br>(1) Damages caused by any cause found not to be the responsibility of Mitsubishi.
	-
- (2) Loss in opportunity, lost profits incurred to the user by Failures of Mitsubishi products.
- (3) Special damages and secondary damages whether foreseeable or not, compensation for accidents, and compensation for damages to products other than Mitsubishi products,
- compensation for damages to products other than Mitsubishi products. (4) Replacement by the user, maintenance of on-site equipment, start-up test run and other tasks.

#### **5. Changes in product specifications**

The specifications given in the catalogs, manuals or technical documents are subject to change without prior notice.

Ethernet is a registered trademark of Fuji Xerox Co., Ltd. in Japan.

Microsoft and Windows are either registered trademarks or trademarks of Microsoft Corporation in the United States and/or other countries.

Unicode is either a registered trademark or a trademark of Unicode, Inc. in the United States and other countries.

The company names, system names and product names mentioned in this manual are either registered trademarks or trademarks of their respective companies.

In some cases, trademark symbols such as  $I^{\text{m}}$  or  $I^{\text{m}}$  are not specified in this manual.

# Programmable Controller

![](_page_39_Picture_44.jpeg)

Mitsubishi Electric Corporation Nagoya Works is a factory certified for ISO 14001 (standards for environmental<br>management systems) and ISO 9001(standards for quality assurance management systems)

Dishi Electric Corp<br>gement systems)<br>or (SQ)<br> $\overbrace{150}^{\text{N}}$ <br> $\overbrace{14001}^{\text{N}}$ 65  $\underset{\text{MANAGEMEN}}{\text{U K AS}}$ **MARY LUTHIND OF A THE TANK** in di EC 98 J 2017 051

| T | v F<br><b>ISO 9001</b><br>$\mathbf{a}$<br>ທ<br><b>BUREAU VERITAS</b><br><b>Certification</b><br>UKAS<br>MANAGEMENT<br>828<br><b>SYSTEMS</b> |
|---|----------------------------------------------------------------------------------------------------|
|   | 008                                                                                                    |

#### **MITSUBISHI ELECTRIC CORPORATION**

HEAD OFFICE: TOKYO BUILDING, 2-7-3, MARUNOUCHI, CHIYODA-KU, TOKYO 100-8310, JAPAN<br>NAGOYA WORKS: 1-14, YADA-MINAMI 5, HIGASHI-KU, NAGOYA JAPAN